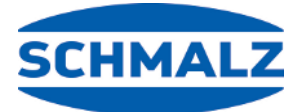

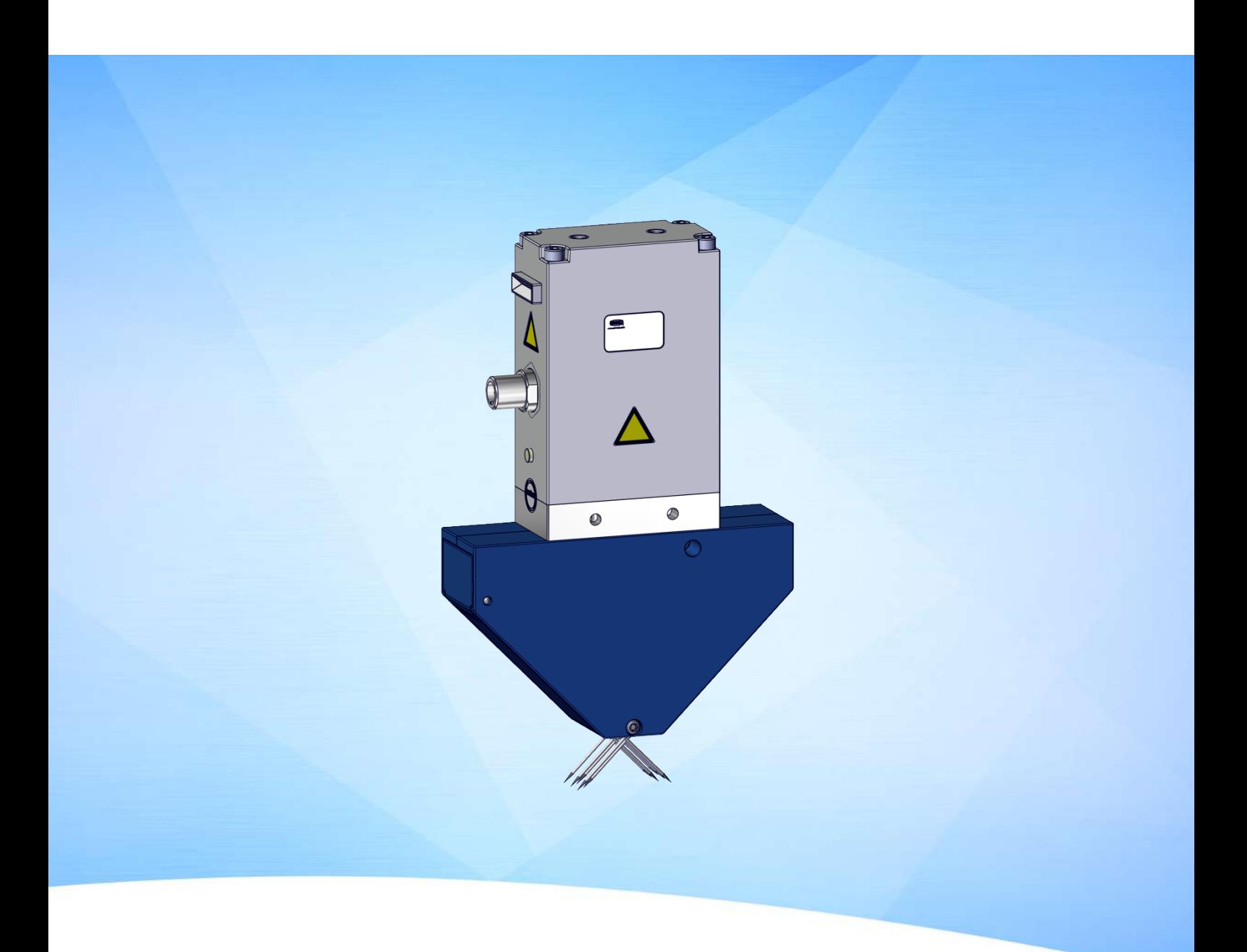

# **Manuale d'uso Pinza di presa ad aghi SNGi-AE**

WWW.SCHMALZ.COM IT · 30.30.01.00576 · 04 · 08/23

#### **Nota**

Il Manuale d'uso è stato redatto in lingua tedesca. Conservare per riferimento futuro. Con riserva di modifiche tecniche, refusi ed errori.

#### **Editore**

#### © J. Schmalz GmbH, 08/23

La presente pubblicazione è protetta dai diritti d'autore. I diritti derivanti restano all'azienda J. Schmalz GmbH. La riproduzione della pubblicazione o di parti della stessa è consentita solamente entro i limiti definiti dalle disposizioni della legge sul diritto d'autore. È vietato modificare o abbreviare la pubblicazione senza espressa autorizzazione scritta dell'azienda J. Schmalz GmbH.

#### **Recapito**

J. Schmalz GmbH Johannes-Schmalz-Str. 1 72293 Glatten, Germania Tel.: +49 7443 2403-0 schmalz@schmalz.de www.schmalz.com

Per le informazioni di recapito delle sedi Schmalz e i partner commerciali in tutto il mondo, visitare il sito: www.schmalz.com/rete di vendita

# Panoramica contenuto

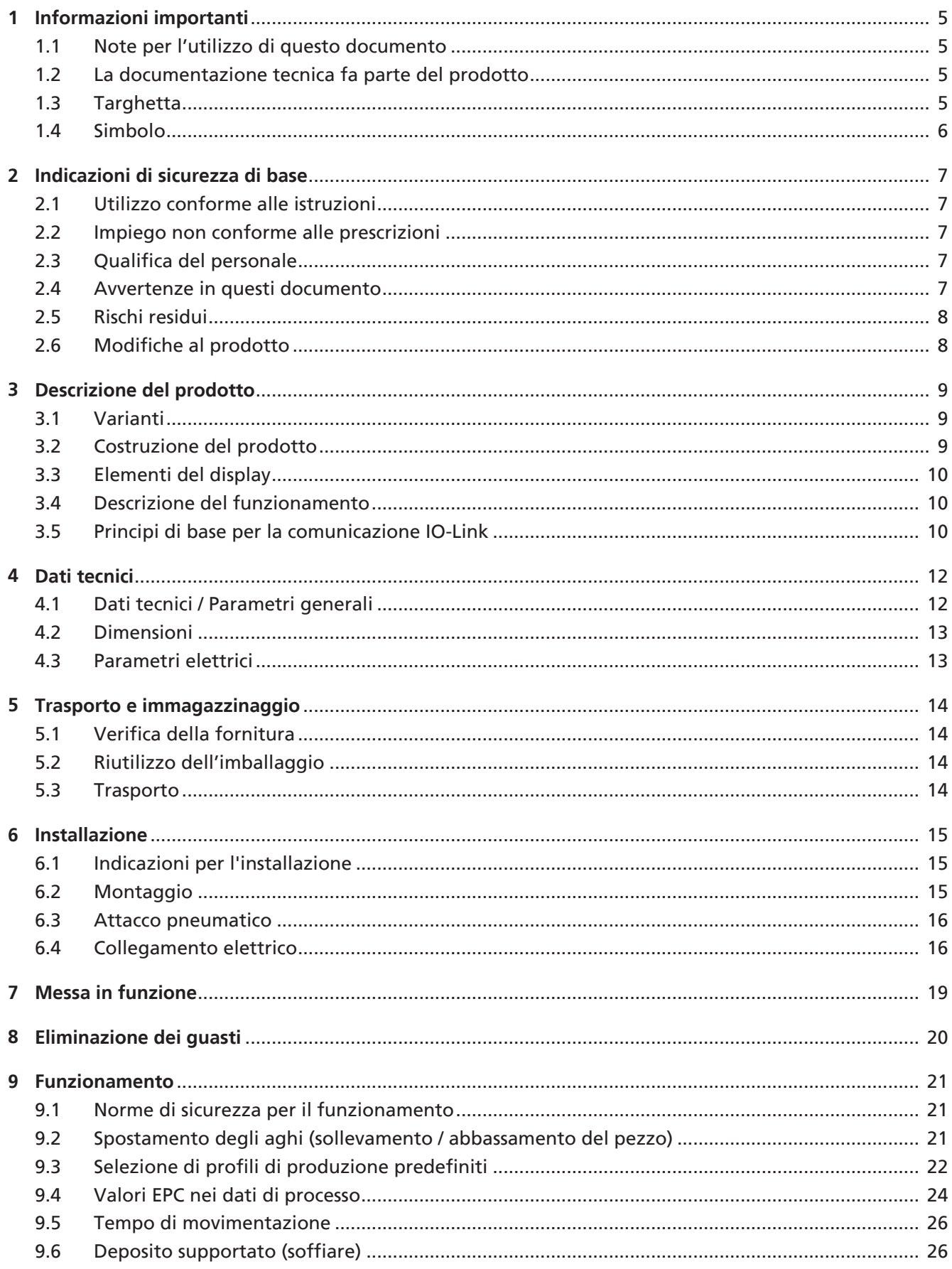

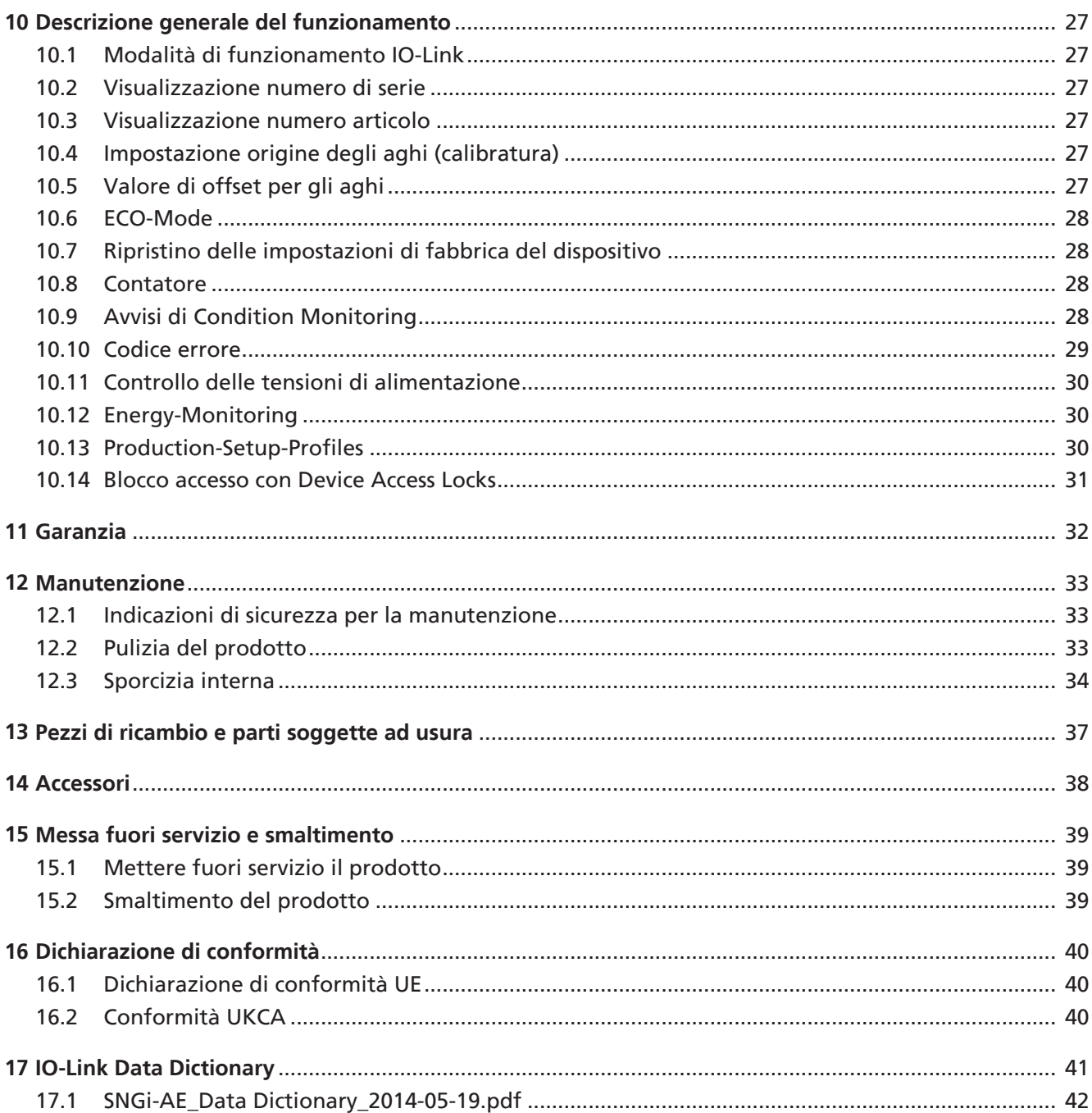

# <span id="page-4-1"></span><span id="page-4-0"></span>**1 Informazioni importanti**

#### **1.1 Note per l'utilizzo di questo documento**

La J. Schmalz GmbH sarà indicata in questo documento con il nome Schmalz.

Questo documento contiene note e informazioni importanti che riguardano le diverse fasi di funzionamento del prodotto:

- trasporto, immagazzinaggio, messa in funzione e messa fuori servizio
- funzionamento sicuro, interventi di manutenzione necessari, risoluzione di eventuali guasti

Il documento illustra il prodotto al momento della consegna da parte di Schmalz ed è destinato a:

- installatori che sono stati addestrati per il montaggio e l'esercizio del prodotto;
- personale di servizio qualificato che è stato addestrato per seguire la manutenzione;
- personale addestrato e qualificato che può eseguire i lavori elettrici.

### <span id="page-4-2"></span>**1.2 La documentazione tecnica fa parte del prodotto**

- 1. Seguire le indicazioni di questa documentazione per garantire il funzionamento corretto e sicuro.
- 2. Conservare la documentazione tecnica nelle vicinanze del prodotto. Deve essere sempre accessibile per il personale.
- 3. Consegnare la documentazione tecnica all'utente successivo.
- $\Rightarrow$  L'inosservanza delle istruzioni di questo Manuale d'uso può causare lesioni!
- $\Rightarrow$  Per i danni e i malfunzionamenti derivanti dall'inosservanza delle istruzioni, l'azienda Schmalz non si assume alcuna responsabilità.

Se dopo la lettura della documentazione tecnica avete ancora delle domande, vi invitiamo a rivolgervi all'Assistenza di Schmalz sotto:

<span id="page-4-3"></span>www.schmalz.com/services

# **1.3 Targhetta**

La targhetta è fissata al prodotto e deve essere sempre leggibile. Essa contiene dati di identificazione del prodotto e importanti informazioni tecniche.

4 Per gli ordini delle parti di ricambio, le richieste in garanzia o tutte le altre richieste è importante tenere le informazioni riportate sulla targhetta sempre a portata di mano.

#### <span id="page-5-0"></span>**1.4 Simbolo**

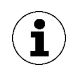

Questo simbolo fa riferimento a informazioni importanti e utili.

- $\checkmark$  Questo simbolo fa riferimento a una condizione che deve essere soddisfatta prima di eseguire un'operazione.
- 4 Questo simbolo fa riferimento a un'operazione da eseguire.
- $\Rightarrow$  Questo simbolo fa riferimento al risultato di un'operazione.

Le operazioni che prevedono più passi sono numerate:

- 1. Prima operazione da eseguire.
- 2. Seconda operazione da eseguire.

# <span id="page-6-1"></span><span id="page-6-0"></span>**2 Indicazioni di sicurezza di base**

### **2.1 Utilizzo conforme alle istruzioni**

La pinza di presa a aghi serve alla movimentazione (presa e trasporto) di pezzi flessibili e porosi (ad es. tessuti, tappeti CFK, spugne, ecc.).

Il prodotto è stato realizzato in base all'attuale stato della tecnica e viene fornito in condizioni di affidabilità operativa. Ciononostante l'utilizzo è sempre legato a determinati pericoli.

Il prodotto è stato concepito per applicazioni industriali.

L'osservanza dei dati tecnici, delle istruzioni di montaggio ed esercizio di questo manuale fanno parte dell'utilizzo conforme alla destinazione d'uso.

### <span id="page-6-2"></span>**2.2 Impiego non conforme alle prescrizioni**

Schmalz non si assume alcuna responsabilità per i danni provocati da un utilizzo non conforme alla destinazione d'uso del prodotto. In particolare, le seguenti tipologie di utilizzo vengono considerate come non conformi:

- Impiego in aree soggette al pericolo di esplosione.
- Impiego in applicazioni medicali.
- Impiego in applicazioni con alimenti.

### <span id="page-6-3"></span>**2.3 Qualifica del personale**

Il personale non qualificato non è in grado di riconoscere i rischi e quindi è esposto a pericoli maggiori! L'operatore deve verificare i seguenti punti:

- Il personale deve essere incaricato di svolgere le attività indicate in questo manuale d'uso.
- L'operatore è fisicamente idoneo e può svolgere in modo affidabile i compiti affidatigli.
- Il personale addetto è stato addestrato per comandare il prodotto e ha letto e compreso il presente manuale d'uso.
- L'installazione, le riparazioni e la manutenzione possono essere eseguite solo da personale specializzato o da addetti che possono dimostrare di aver partecipato a corsi di formazione.

Valido per la Germania:

Con personale qualificato si intende chi, in ragione della sua formazione professionale, delle sue competenze ed esperienze, nonché delle conoscenze delle normative vigenti, è in grado di valutare i lavori che gli vengono affidati, di riconoscere i potenziali pericoli e prendere le misure di sicurezza adeguate. Il personale qualificato deve osservare le regole specifiche vigenti.

#### <span id="page-6-4"></span>**2.4 Avvertenze in questi documento**

Le avvertenze hanno lo scopo di evidenziare i pericoli derivanti dall'utilizzo del prodotto. L'avvertenza evidenzia un livello di pericolo.

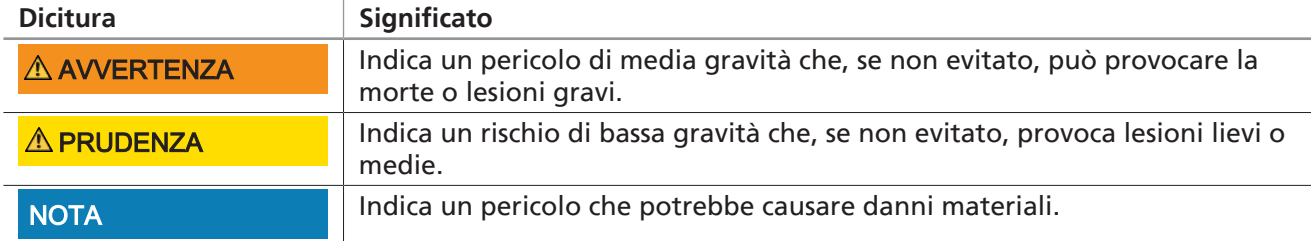

### <span id="page-7-0"></span>**2.5 Rischi residui**

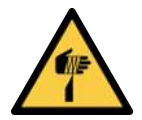

### **ATTENZIONE**

**Lesioni da puntura, taglio e graffio provocate dagli aghi esposti!**

- 4 Se possibile, inserire gli aghi manualmente prima dei lavori di manutenzione o riparazione.
- 4 Indossare guanti da lavoro idonei.

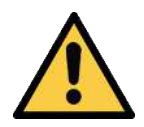

# **ATTENZIONE**

**Pericolo di lesioni a causa dei tubi aria compressa rimasti aperti**

- 4 Non rivolgere mail lo sguardo, orientare le orecchie o afferrare i tubi aria compressa.
- 4 Non portare mai i tubi aria compressa aperti nelle vicinanze degli occhi o degli orifizi del corpo.

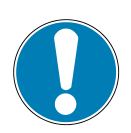

### **NOTA**

**Esposizione delle pinze di presa ad aghi a pressione e carichi meccanici!** Danni alle pinze di presa a aghi

- 4 Assicurarsi che gli aghi siano stati retratti prima dell'inserimento.
- 4 Posizionare la pinza di presa ad aghi sul carico dolcemente e senza pressione meccanica.

#### <span id="page-7-1"></span>**2.6 Modifiche al prodotto**

Schmalz non si assume alcuna responsabilità per le conseguenze derivanti dalle modifiche eseguite al di fuori del suo controllo:

- 1. il prodotto deve funzionare solo secondo il suo stato di consegna originario.
- 2. Utilizzare solo pezzi di ricambio originali di Schmalz.
- 3. Far funzionare il prodotto solo se è in condizioni d'uso perfette.

# <span id="page-8-1"></span><span id="page-8-0"></span>**3 Descrizione del prodotto**

### **3.1 Varianti**

La spiegazione della denominazione dell'articolo, ad es. SNGi-AE 10 0.8 V 3 IOL, fornisce i seguenti dati:

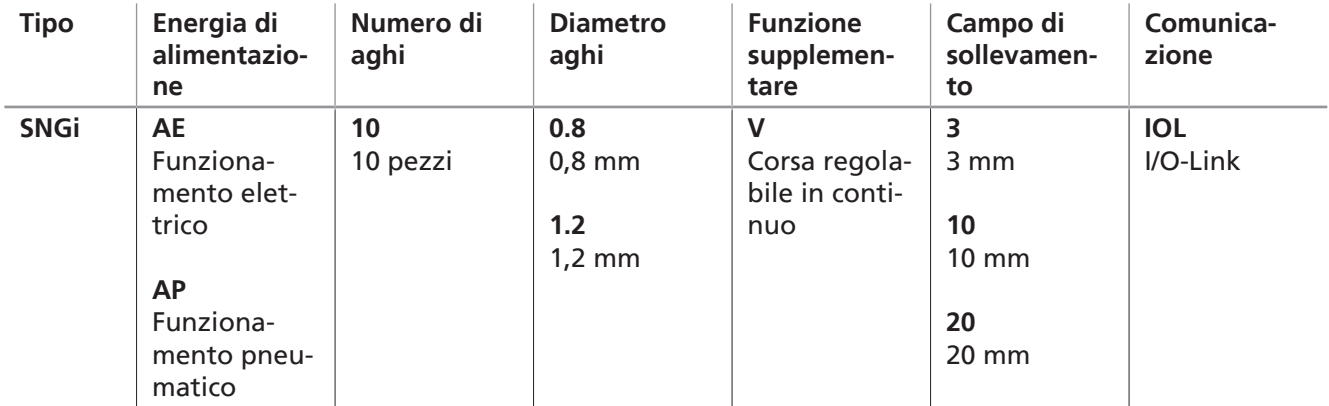

Le pinze di presa ad aghi sono classificate in base alla loro energia di alimentazione tra AP (funzionamento pneumatico) e AE (funzionamento elettrico).

<span id="page-8-2"></span>**Questa documentazione descrive solo la variante AE!**

## **3.2 Costruzione del prodotto**

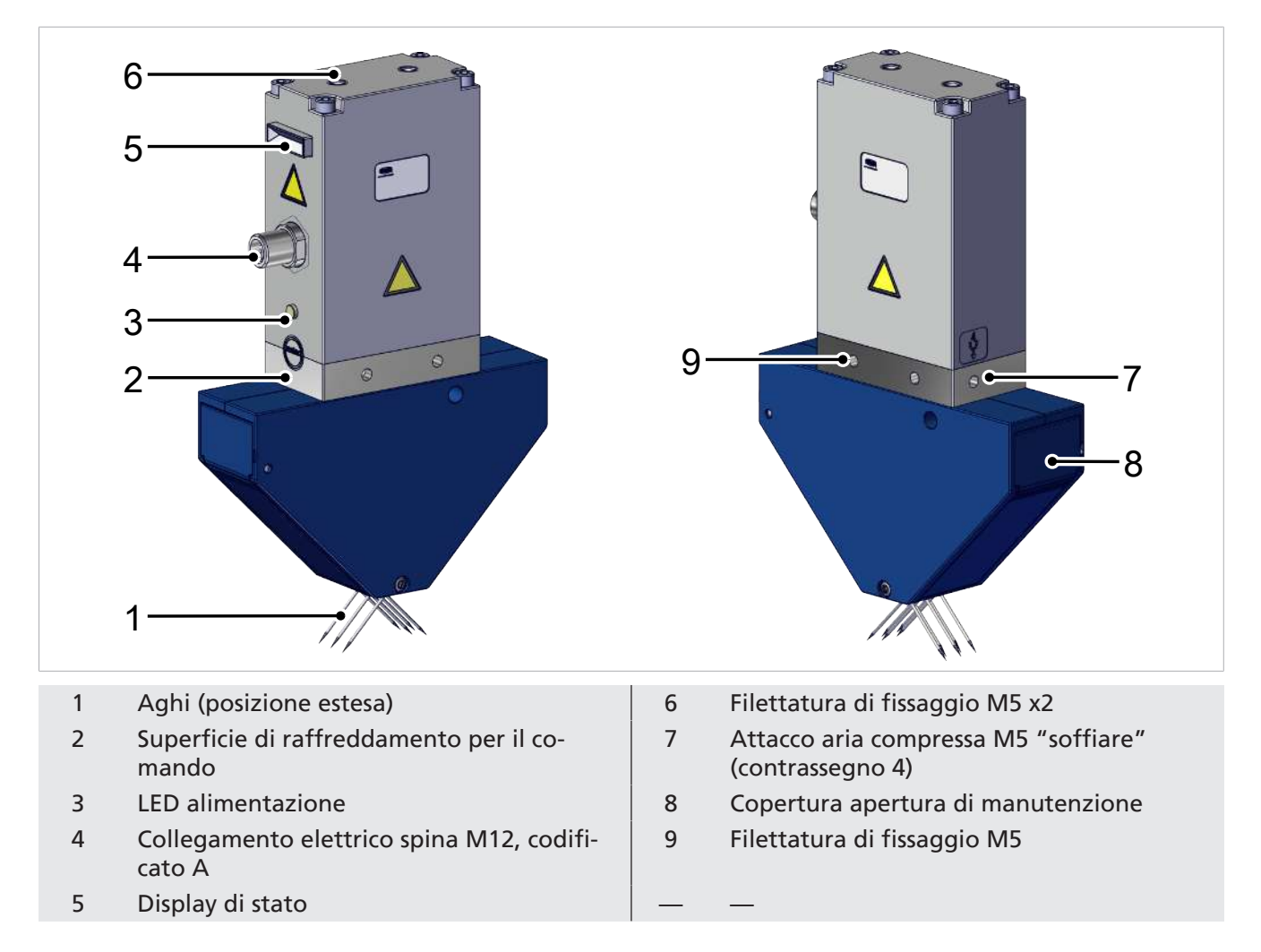

### <span id="page-9-0"></span>**3.3 Elementi del display**

Gli elementi del display indicano all'operatore lo stato operativo della pinza di presa a aghi.

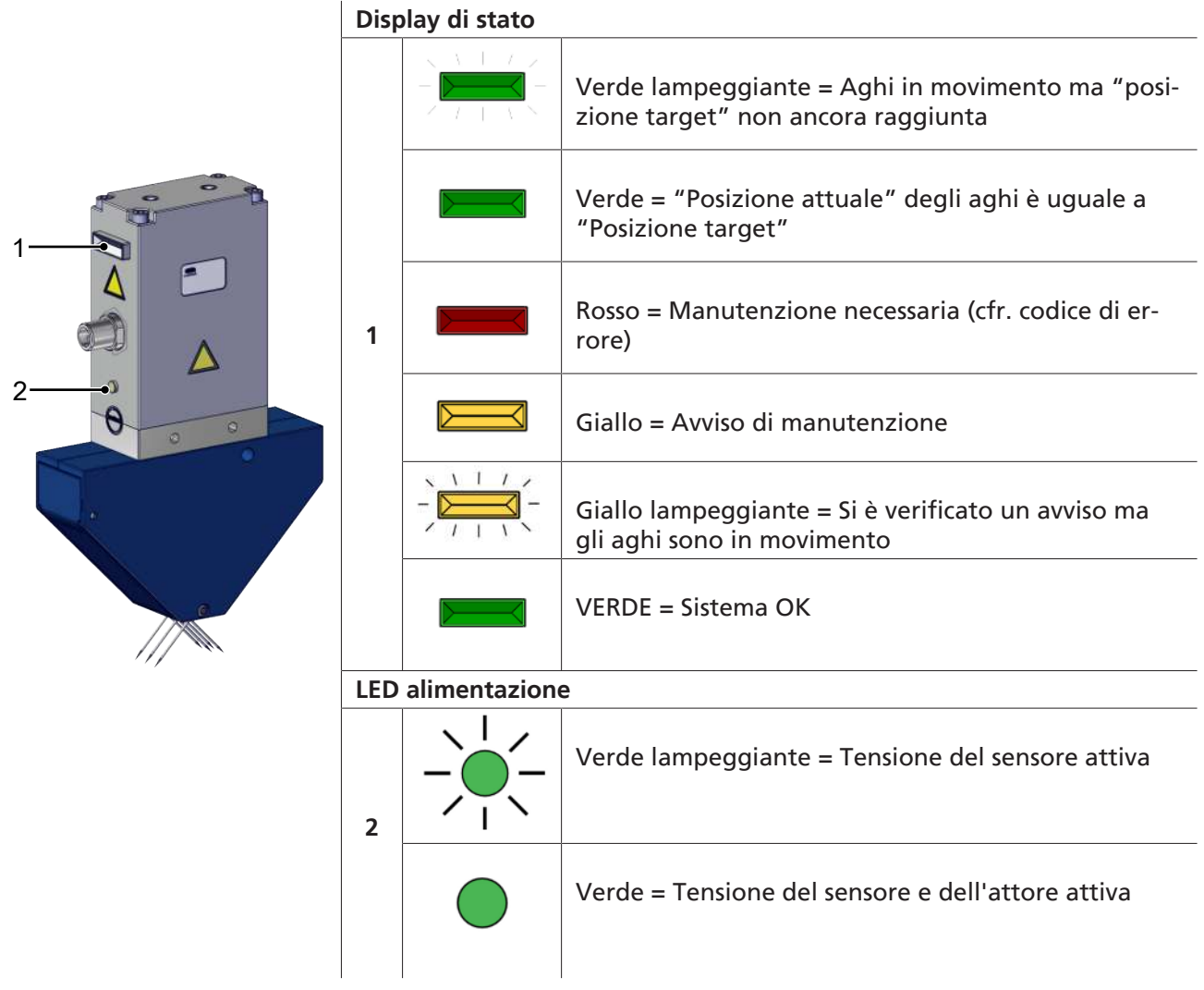

#### <span id="page-9-1"></span>**3.4 Descrizione del funzionamento**

Le pinze di presa ad aghi sono progettate per la movimentazione dei pezzi grazie al bloccaggio positivo degli aghi con il pezzo.

Nella pinze di presa ad aghi elettriche, gli aghi vengono movimentati tramite un comando elettrico.

<span id="page-9-2"></span>La comunicazione è possibile solo attraverso l'interfaccia IO-Link.

#### **3.5 Principi di base per la comunicazione IO-Link**

#### **Abbreviazione**:

**ISDU**: Indexed service data unit, dati parametri richiesti aciclicamente tra il controllo e il IO-Link-Device

**IODD**: (IO Device Description)

Per la comunicazione intelligente con un sistema di controllo è possibile il funzionamento del componente tramite IO-Link.

IO-Link è un sistema di comunicazione che collega sensori e attuatori intelligenti a un sistema di automazione come illustrato nella norma IEC 61131-9. La norma comprende sia i dati di collegamento elettrico che un protocollo di comunicazione digitale attraverso il quale i sensori e gli attuatori scambiano dati con il sistema di automazione.

Un sistema IO-Link è costituito da un master IO-Link e da uno o più sensori o attuatori compatibili IO-Link. Il master IO-Link mette a disposizione l'interfaccia per il controllo sovraordinato (SPS) e comanda la comunicazione con i dispositivi IO-Link collegati. Un master IO-Link può avere una o più porte IO-Link, ma a ogni porta può essere collegato un solo dispositivo IO-Link.

I dispositivi IO Link dispongono di parametri leggibili o scrivibili tramite il protocollo IO Link. La modifica dei parametri può quindi essere eseguita durante il funzionamento mediante il controllo sovraordinato. Poiché i parametri dei sensori e degli attuatori sono specifici del dispositivo, per ognuno di questi sono disponibili informazioni sui parametri sotto forma di IODD (IO Device Description).

La comunicazione IO-Link avviene attraverso dati di processo ciclici e parametri ISDU aciclici.

La modalità IO-Link consente la programmazione a distanza prodotto.

# <span id="page-11-1"></span><span id="page-11-0"></span>**4 Dati tecnici**

#### **4.1 Dati tecnici / Parametri generali**

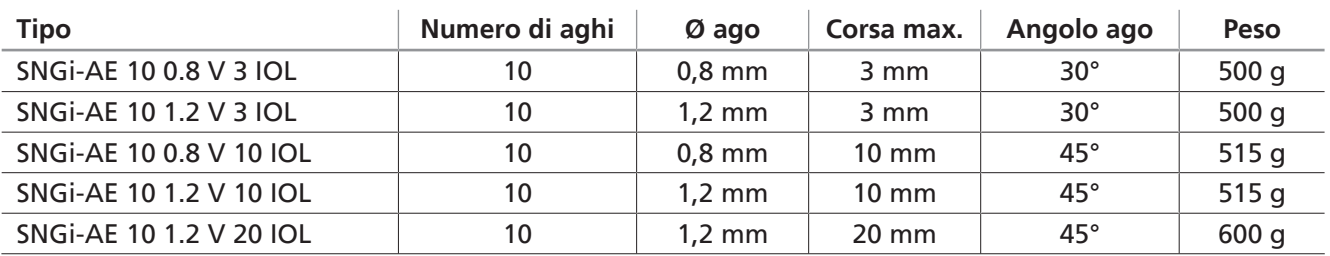

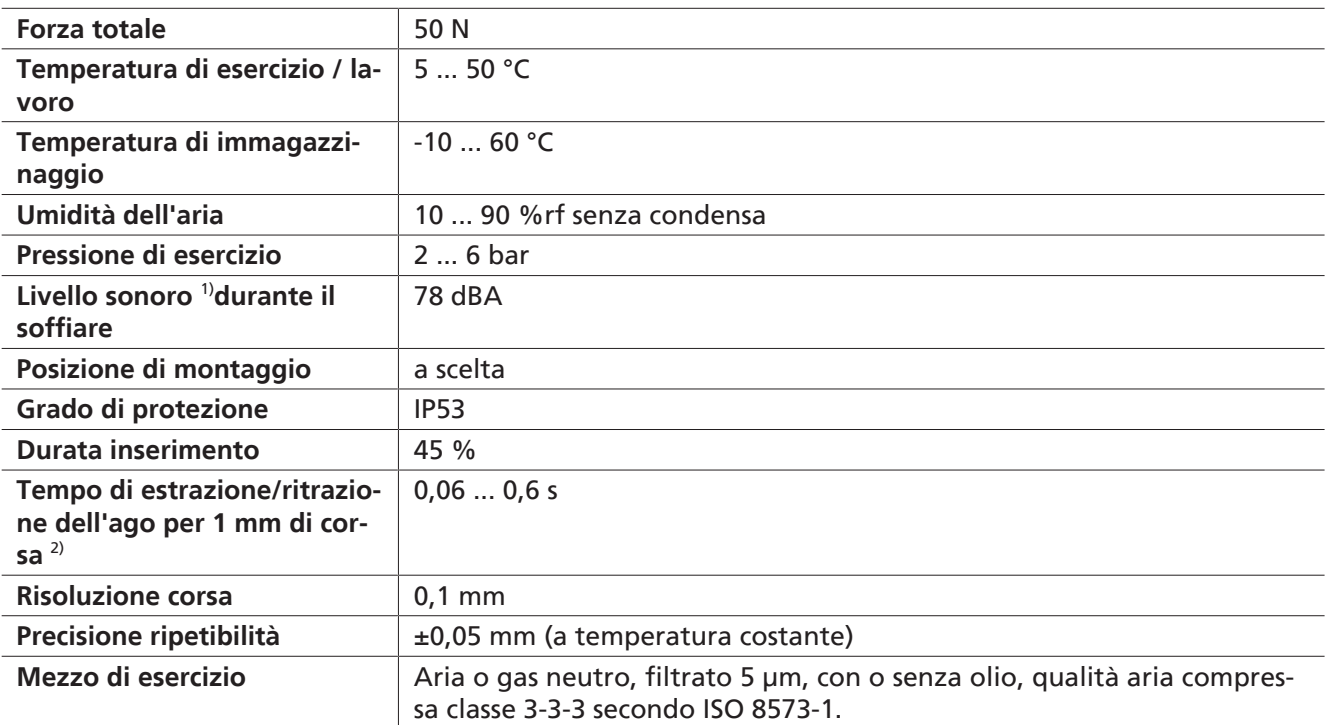

1) a 5 bar e 1 metro di distanza

2) Tempo di estrazione/ritrazione:

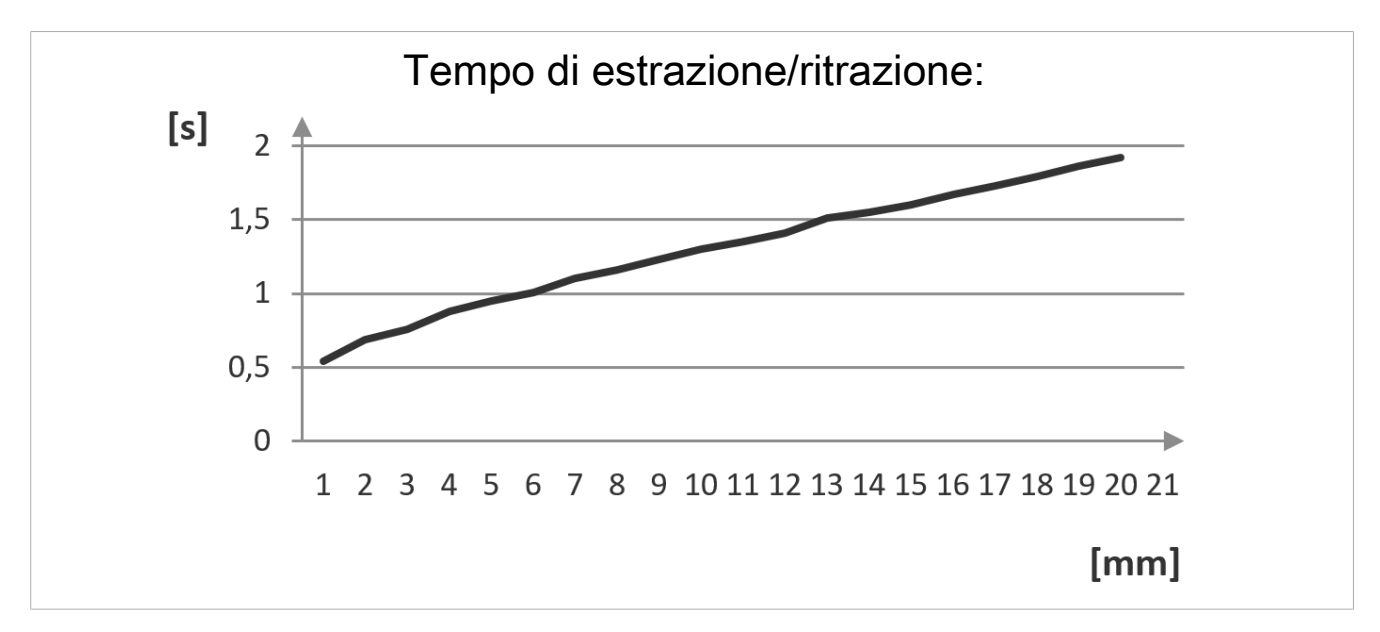

### <span id="page-12-0"></span>**4.2 Dimensioni**

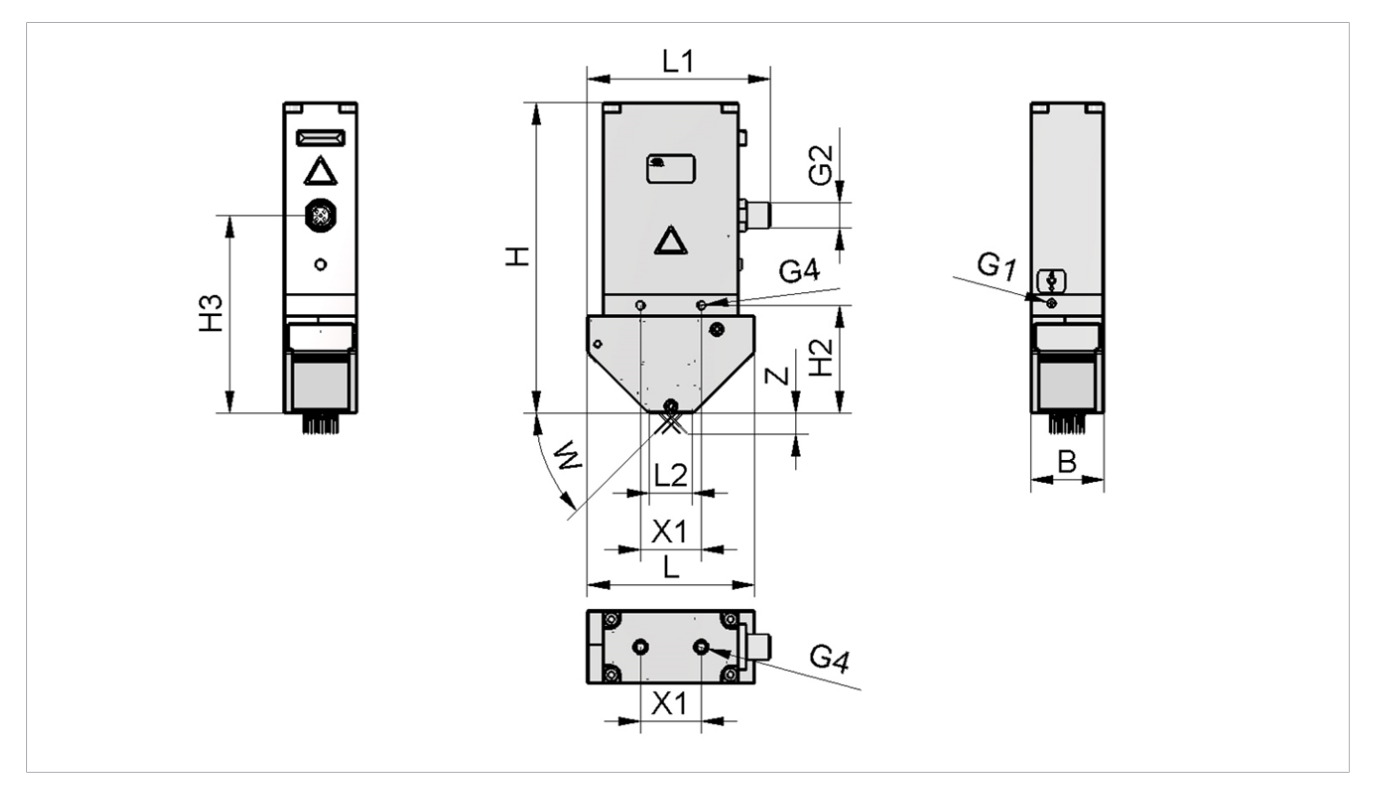

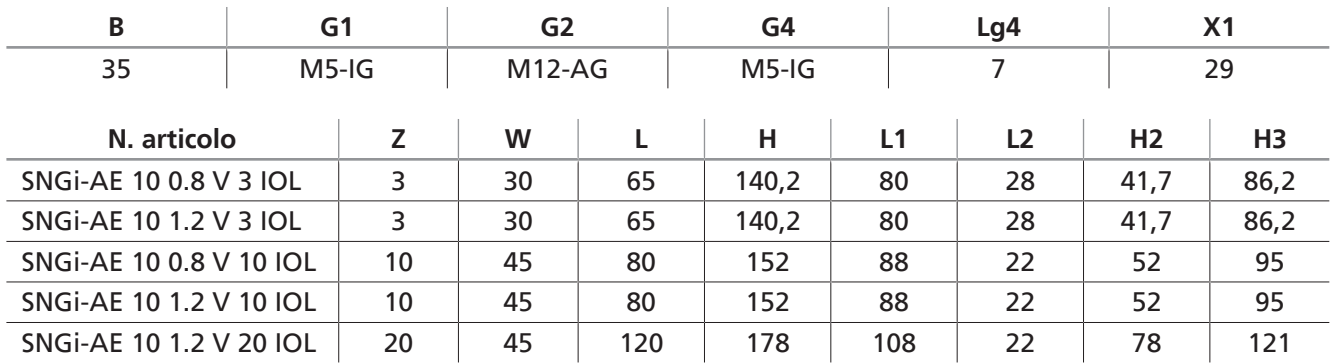

<span id="page-12-1"></span>Tutti i dati tecnici sono sempre in mm.

#### **4.3 Parametri elettrici**

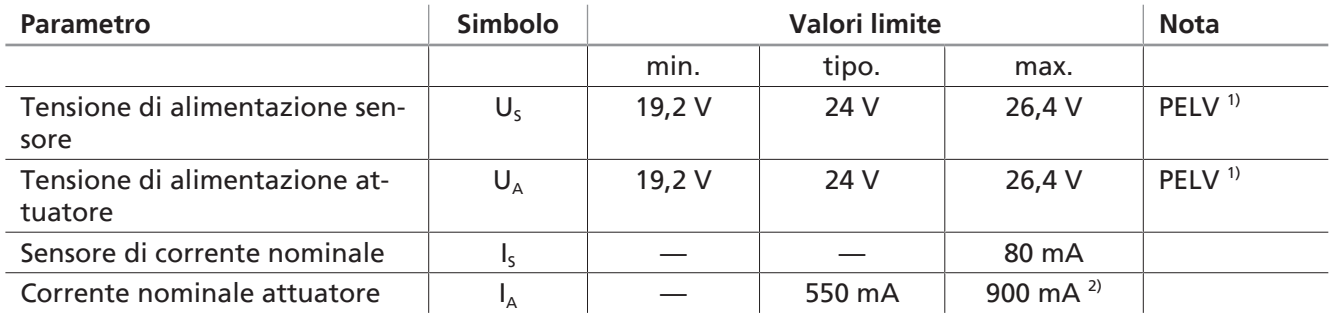

1) La tensione di alimentazione deve essere conforme alle disposizioni ai sensi della norma EN60204 (bassa tensione di protezione). Le tensioni di alimentazione e il pin IO-Link sono protetti dall'inversione di polarità.

2) La corrente max. è misurata solo in modalità boost.

# <span id="page-13-1"></span><span id="page-13-0"></span>**5 Trasporto e immagazzinaggio**

### **5.1 Verifica della fornitura**

La dotazione di fornitura è indicata nella conferma d'ordine. I pesi e le dimensioni solo elencati nelle bolle di consegna.

- 1. Accertarsi dell'integrità dell'intera spedizione sulla base delle bolle di consegna allegate.
- 2. Comunicare immediatamente allo spedizioniere e a J. Schmalz GmbH gli eventuali danni causati da un imballaggio inadeguato o dal trasporto.

#### <span id="page-13-2"></span>**5.2 Riutilizzo dell'imballaggio**

Il prodotto viene fornito in un imballo in cartone. L'imballaggio deve essere riutilizzato per il trasporto sicuro del prodotto.

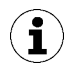

Conservare l'imballaggio per il trasporto o lo stoccaggio!

#### <span id="page-13-3"></span>**5.3 Trasporto**

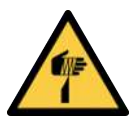

## **ATTENZIONE**

**Lesioni da puntura, taglio e graffio provocate dagli aghi esposti!**

- 4 Se possibile, inserire gli aghi manualmente prima dei lavori di manutenzione o riparazione.
- 4 Indossare guanti da lavoro idonei.

Il trasporto della pinze di presa ad aghi è consentito solo con aghi **retratti**.

# <span id="page-14-1"></span><span id="page-14-0"></span>**6 Installazione**

#### **6.1 Indicazioni per l'installazione**

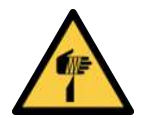

### **ATTENZIONE**

- **Lesioni da puntura, taglio e graffio provocate dagli aghi esposti!**
	- 4 Se possibile, inserire gli aghi manualmente prima dei lavori di manutenzione o riparazione.
	- 4 Indossare guanti da lavoro idonei.

Per l'installazione sicura bisogna fare attenzione alle seguenti istruzioni:

- 1. Verifica a vista del prodotto per vedere la presenza di eventuali danni. Riparazione dei danni riscontrati oppure notifica di questi al personale di controllo.
- 2. Utilizzare solo le opzioni collegamento, i fori di fissaggio e i mezzi di fissaggio previsti.
- 3. Il montaggio è consentito solo dopo aver disinserito la tensione di rete e scaricato la pressione.
- 4. Collegare saldamente e in modo sicuro tutte le connessioni pneumatiche ed elettriche al dispositivo.
- 5. Assicurarsi che nell'area di lavoro della macchina oppure dell'impianto siano solo delle persone autorizzate, e che non possa essere messa in pericolo nessun'altra persona mediante l'inserimento della macchina.

#### <span id="page-14-2"></span>**6.2 Montaggio**

Il posizionamento del prodotto è a discrezione dell'utente.

Per il fissaggio della pinze di presa ad aghi sono presenti due fori filettati M5 sul lato anteriore, posteriore e superiore.

4 Collegare il prodotto a un sistema di movimentazione mediante una delle seguenti possibilità di fissare: **(1) Superiore**, 2x filettatura M5 **(2) Laterale**, 4x filettatura M5 utilizzare le rondelle! Coppia di serraggio 1<br>
Collegare il prodotto a un sistema di movi-<br>
mentazione mediante una delle seguenti pos-<br>
sibilità di fissare:<br> **(1) Superiore**, 2x filettatura M5<br> **(2) Laterale**, 4x filettatura M5<br>
utilizzare le rondelle! Coppia di se

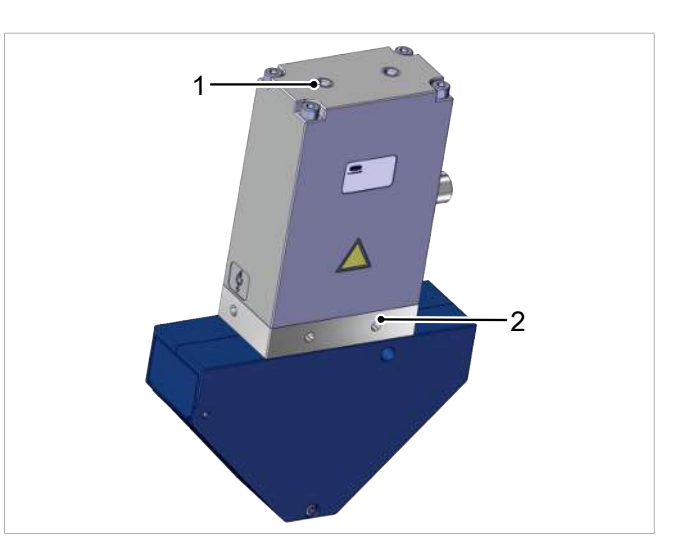

Per l'inserimento della pinze di presa ad aghi in un sistema di tooling, vengono elencati i supporti corrispondenti negli accessori ([> vedi cap. 14 Accessori, S. 38\)](#page-37-0).

### <span id="page-15-0"></span>**6.3 Attacco pneumatico**

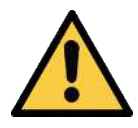

### **ATTENZIONE**

**Movimenti incontrollati (frustate) del tubo flessibile aria compressa all'attivazione dell'alimentazione aria compressa**

Pericolo di lesioni

- 4 Prima di intervenire sul prodotto, disattivare l'alimentazione aria compressa.
- 4 Mantenere corti i tubi flessibili e fissarli correttamente.
- 4 Indossare gli occhiali protettivi.

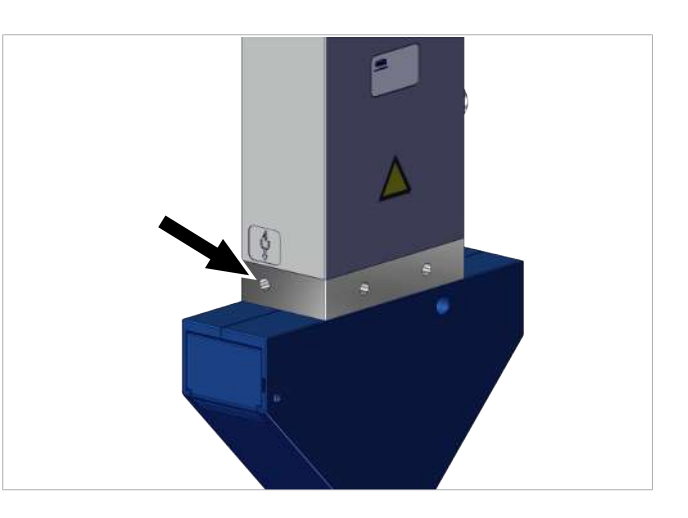

4 Fissare l'attacco per l'aria compressa M5 "Soffiare" (contrassegno 4) alla dimensione M5 con una coppia massima di serraggio di 4 Nm.

Il diametro tubo flessibile dall'attacco aria compressa deve avere un diametro interno di ≥ 4 mm. Nella posizione indicata è possibile collegare un raccordo a innesto o un tubo flessibile mediante la filettatura M5.

#### <span id="page-15-1"></span>**6.4 Collegamento elettrico**

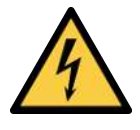

# **AVVERTENZA**

#### **Scossa elettrica**

Pericolo di lesioni

4 Utilizzare il prodotto esclusivamente mediante alimentatori di rete con bassa tensione di protezione (PELV).

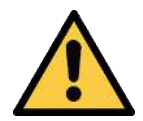

### **ATTENZIONE**

#### **Installazione o manutenzione non a regola d'arte**

Danni agli addetti ai lavori o alle attrezzature

4 Prima dell'installazione o della manutenzione, il prodotto deve essere senza tensione e pressione (sfiatato all'esterno) bloccato in modo da impedire la sua attivazione non autorizzata!

# **NOTA**

#### **Alimentazione di tensione errata**

Distruzione dell'elettronica integrata

- 4 Utilizzare il prodotto esclusivamente mediante alimentatori di rete con bassa tensione di protezione (PELV).
- 4 Provvedere a una separazione elettrica sicura della tensione di alimentazione secondo EN60204
- ▶ Non collegare o staccare il collegamento a spina sotto tensione e/o corrente.

Il collegamento elettrico del sistema avviene tramite un connettore M12 a 5 pin con codifica A, con il pin assegnato della classe B IO-Link. Questa spina fornisce al dispositivo la tensione per il sensore e l'attuatore, nonché il segnale IO-Link (pin 4). La tensione di alimentazione del sensore e il segnale IO-Link sono galvanicamente separati dalla tensione dell'attuatore.

La lunghezza massima della linea tra un master IO-Link e la pinze di presa ad aghi è di 20 m.

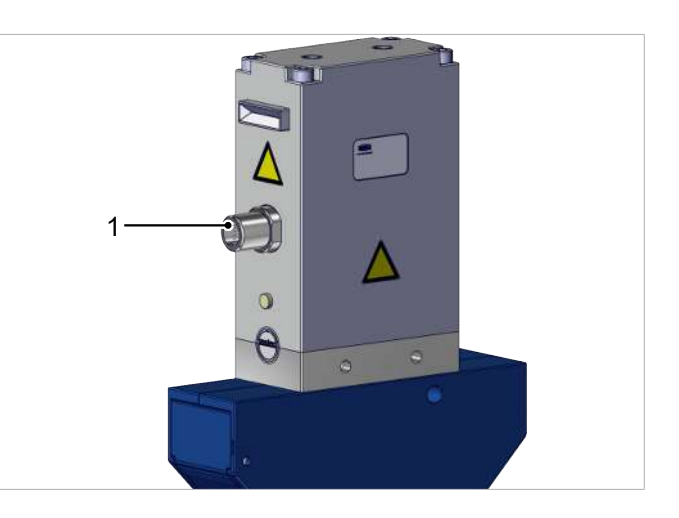

4 Fissare il cavo di connessione al collegamento elettrico (1), coppia di serraggio max.= a mano

#### **Assegnazione Pin**

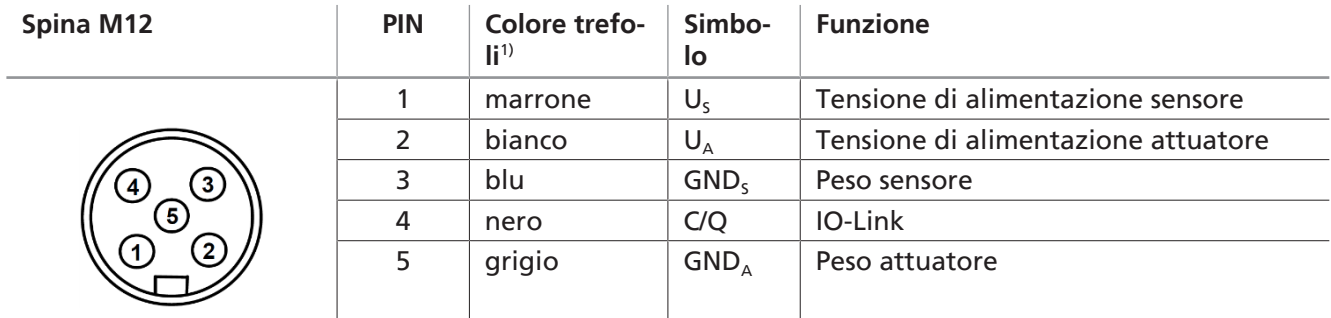

1) in caso di utilizzo del cavo di connessione Schmalz n. art. 21.04.05.00080

Il cavo di comunicazione per IO-Link deve sempre essere collegato ad una porta master IO-Link (collegamento punto a punto). L'integrazione di più linee C/Q su un unica porta masterport IO-Link non è possibile.

#### **Collegamento diretto a un controllo**

Ad esempio, per collegare direttamente il dispositivo al controllo, è possibile, ad es., utilizzare un cavo di connessione Schmalz:

M12-5 con estremità aperta da 5 m, n. art. 21.04.05.00080

#### **Attacco tramite IO-Box**

Per il collegamento del dispositivo alle IO-Box possono essere utilizzati cavo di connessione Schmalz e il distributore di collegamento Schmalz.

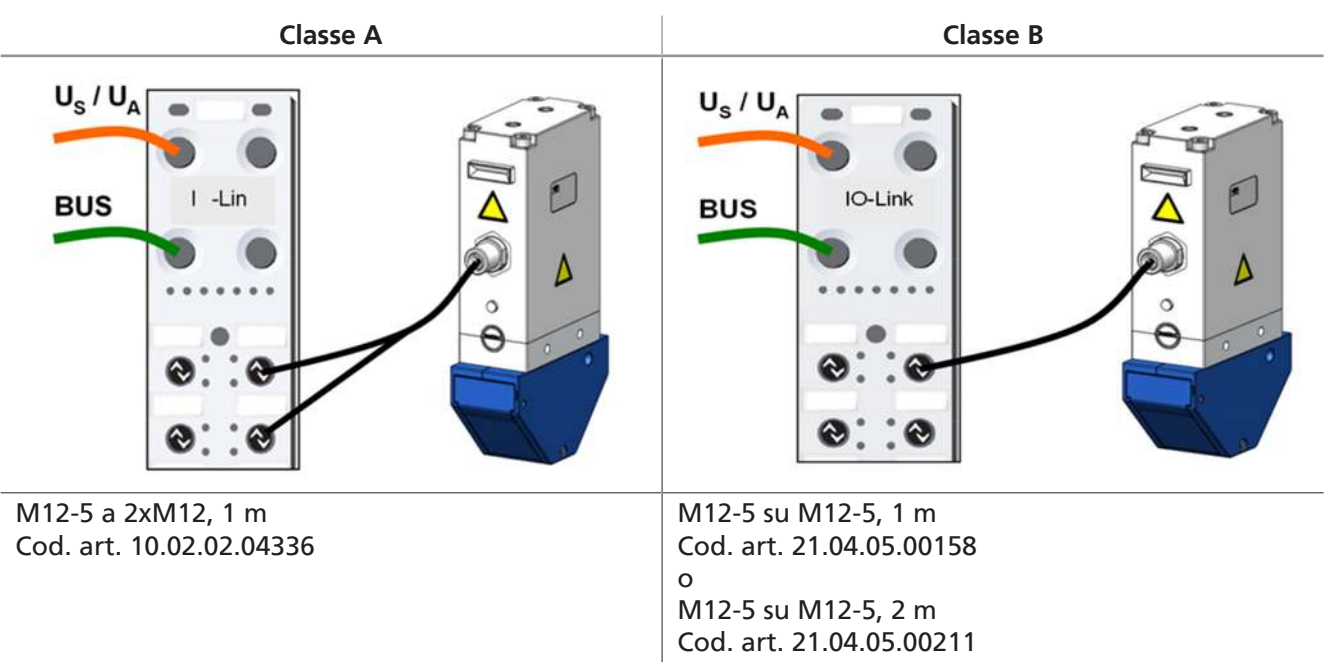

# <span id="page-18-0"></span>**7 Messa in funzione**

La messa in funzione è consentita solo dopo il corretto montaggio/installazione [\(> vedi cap. 6 Installazio](#page-14-0)[ne, S. 15\)](#page-14-0).

Per motivi di sicurezza le pinze di presa ad aghi sono fornite con una corsa ago di zero millimetri.

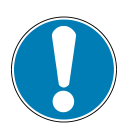

### **NOTA**

**Inserire gli aghi delle pinze di presa ad aghi in superfici dure!** Danneggiamento degli aghi

- 4 Assicurarsi che gli aghi siano stati retratti prima dell'inserimento.
- 4 Impostare le pinze di presa ad aghi su superfici morbide. Lo spessore del materiale deve essere maggiore della corsa massima della pinza di presa.
- $\checkmark$  La tensione di alimentazione del sensore e dell'attuatore e la linea di comunicazione IO-Link sono collegate.
- 4 Dopo ogni interruzione della tensione del sensore, eseguire "avvicinamento alla posizione home"!
- $\Rightarrow$  Viene impostato il "Needles-in-Home-Position-Bit".

IO-Link consente di leggere, modificare e riscrivere tutti i parametri variabili direttamente nel dispositivo attraverso il controllo subordinato, come indicato in Data Dictionary( $>$  vedi cap. 17 IO-Link Data Dictiona[ry, S. 41\)](#page-40-0) (in questo file PDF separato sono elencati in una tabella i dati e i parametri di processo disponibili tramite IO-Link).

Il dispositivo supporta sia lo standard IO-Link 1.1 che lo standard 1.0 con quattro byte di ingresso e due byte di uscita.

Lo scambio dei dati di processo tra master IO-Link e dispositivo avviene ciclicamente. Lo scambio dati dei parametri (dati aciclici) avviene attraverso il programma utente nel controllo.

È possibile utilizzare un file IODD per incorporare il dispositivo in un controllo o in uno strumento PC. Questo è disponibile per il download in due varianti all'indirizzo www.schmalz.com:

- IODD secondo lo standard 1.1, da utilizzare con il vecchio master IO-Link secondo lo standard V1.1.
- IODD STANDARD 1.0, da utilizzare con il vecchio master IO-Link secondo lo standard V1.0 (legacy mode).

I parametri sono suddivisi in ciclici e aciclici.

I parametri aciclici sono a loro volta suddivisi in:

- Command
- Identification-Parameter
- Initial Setup
- **Calibration**
- **Observation**
- **Diagnosis**

# <span id="page-19-0"></span>**8 Eliminazione dei guasti**

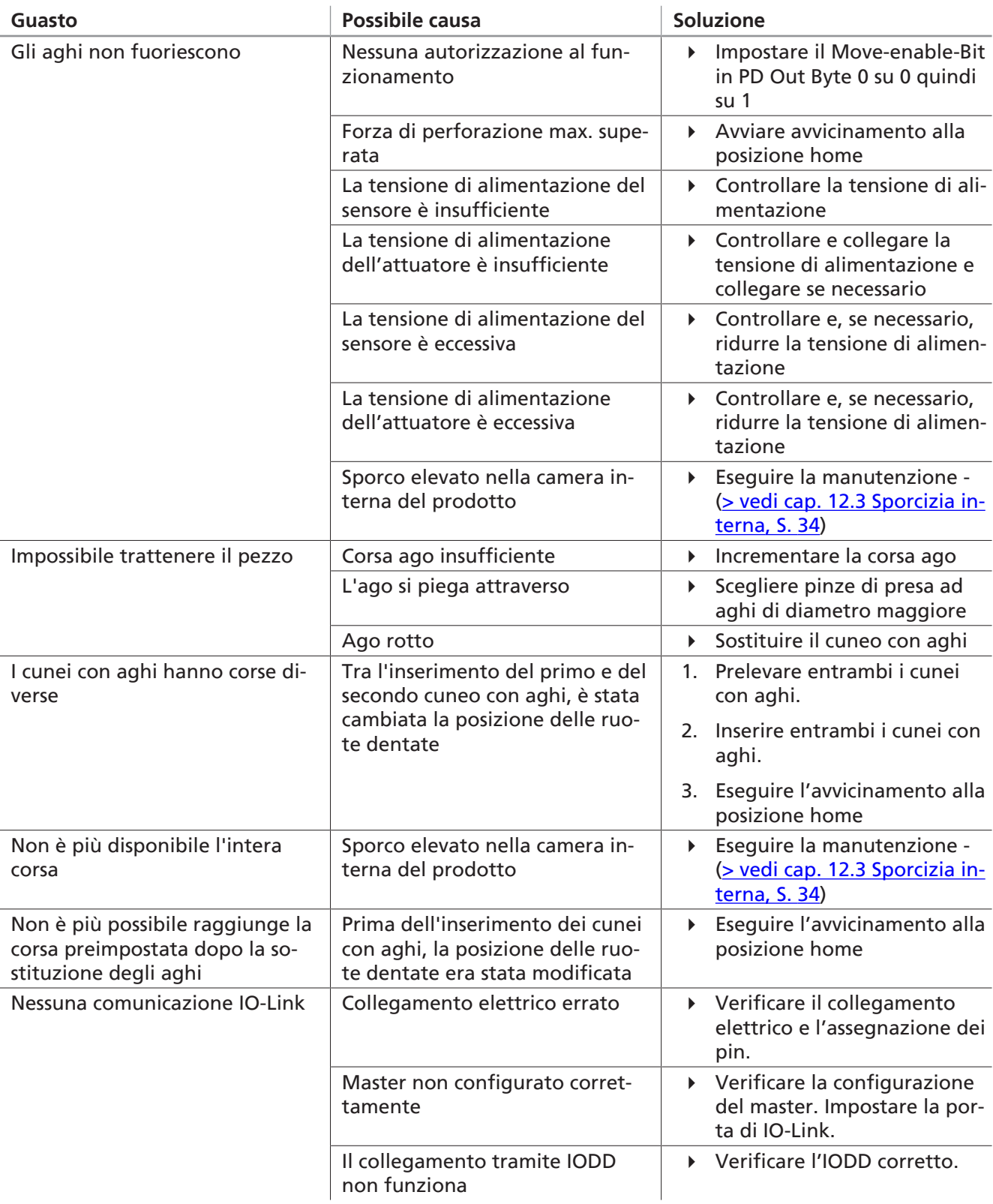

# <span id="page-20-1"></span><span id="page-20-0"></span>**9 Funzionamento**

#### **9.1 Norme di sicurezza per il funzionamento**

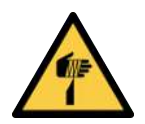

# **ATTENZIONE**

#### **Lesioni da puntura, taglio e graffio provocate dagli aghi esposti!**

- 4 Se possibile, inserire gli aghi manualmente prima dei lavori di manutenzione o riparazione.
- 4 Indossare guanti da lavoro idonei.

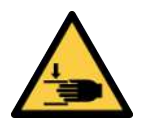

## **ATTENZIONE**

#### **Componenti mobili del prodotto (ad es. molla, componenti comandati)**

Lesioni alle mani

4 Afferrare il prodotto solo se disattivato e non alimentato.

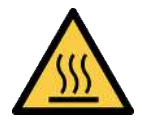

# **ATTENZIONE**

#### **Contatto con le superfici bollenti**

Pericolo di ustioni dal contatto con le superfici bollenti!

- 4 Indossare i guanti da lavoro.
- 4 Non toccare mai i componenti durante il funzionamento.
- 4 Prima di eseguire i lavori sui prodotti, aspettare che i componenti si siano raffreddati.

#### <span id="page-20-2"></span>**9.2 Spostamento degli aghi (sollevamento / abbassamento del pezzo)**

L'interfaccia IO-Link invia alla pinza di presa la posizione nominale degli aghi. Attraverso un comando, gli aghi vengono estratti e ritratti in base all'angolo specificato (a seconda della variante).

È possibile leggere continuamente la posizione effettiva. In caso di discrepanze non pianificate, vengono visualizzati avvisi ed eventuali messaggi di errore.

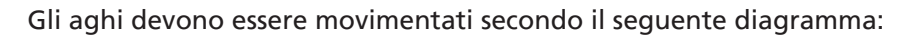

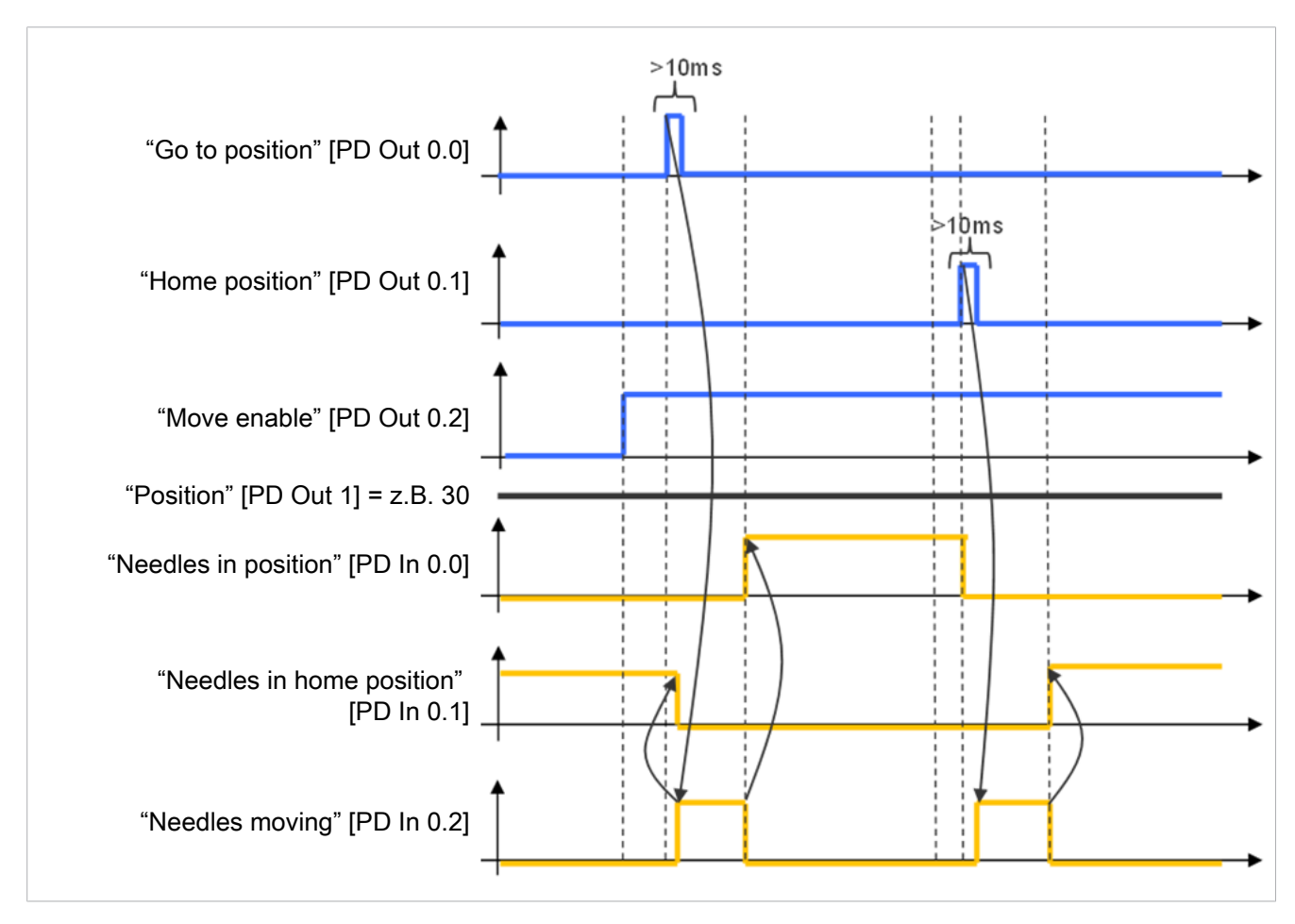

- ü La tensione di alimentazione del sensore e dell'attuatore nonché la linea di comunicazione IO-Link sono collegate.
- 4 Dopo ogni interruzione della tensione di alimentazione del sensore, eseguire "avvicinamento alla posizione home"!
- $\Rightarrow$  Viene impostato il "Needles-in-Home-Position-Bit".

### <span id="page-21-0"></span>**9.3 Selezione di profili di produzione predefiniti**

Il prodotto permette di memorizzare fino a quattro diversi Production Setup-Profiles (P-0 a P-3). Qui vengono memorizzati i dati relativi alla velocità e alla posizione. La selezione del rispettivo profilo avviene mediante il byte dati di processo PDO Byte 0. Ciò consente all'operatore di regolare i parametri in modo rapido e confortevole per adattarli alle diverse caratteristiche del pezzo in lavorazione.

I seguenti parametri possono essere impostati come "Production-Setup-Profile".

- Lunghezza posizione ago (mm)
- Velocità di ritrazione degli aghi (%)
- Risparmio energetico (ECO-Mode)

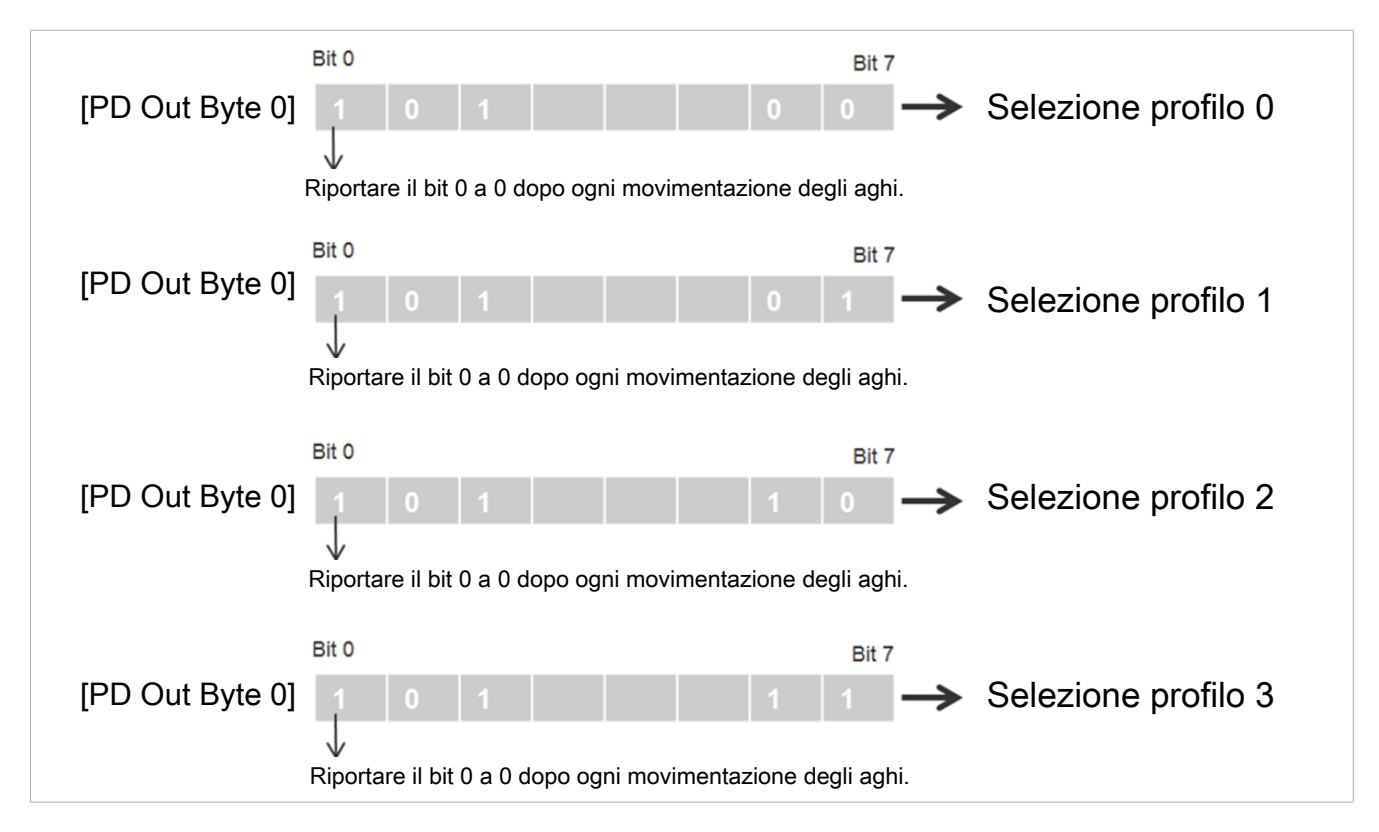

Per assicurarsi che la posizione effettiva degli aghi corrisponda alla posizione nominale, il bit più basso del byte 0 nel campo "Process Data In "può essere letto durante o dopo il tempo di movimentazione. Quando viene raggiunta la posizione nominale, questo bit viene impostato su 0.

Per leggere la posizione corrente degli aghi, leggere il valore nel parametro "Current position" (index 0x0040) (es.: 10 corrisponde a 1 mm, 200 corrisponde a 20 mm).

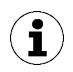

Gli aghi non si muovono se il "Go to position Bit" non è impostato nel byte 0.

Se la forza di retrazione degli aghi non è sufficiente per retrarli dal pezzo, si attiva la Boost-Mode. In questo modo aumenta la forza di retrazione degli aghi. Verrà visualizzato un avviso correlato.

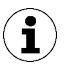

Boost-Mode porta al riscaldamento del dispositivo, e per questo motivo viene automaticamente disattivata subito dopo il ciclo.

### <span id="page-23-0"></span>**9.4 Valori EPC nei dati di processo**

#### **Abbreviazioni:**

**EPC**: Energy and process control

**EPC-ACK**: EPC Acknowledge; bit di conferma che le pinze di presa ad aghi hanno ricevuto la modifica.

Il contenuto di questi dati fornito dalle pinze di presa ad aghi può essere commutato tramite i dati di uscita di processo con i 2 bit "EPC-Select". Le quattro possibili varianti di questi dati sono indicate nella tabella seguente:

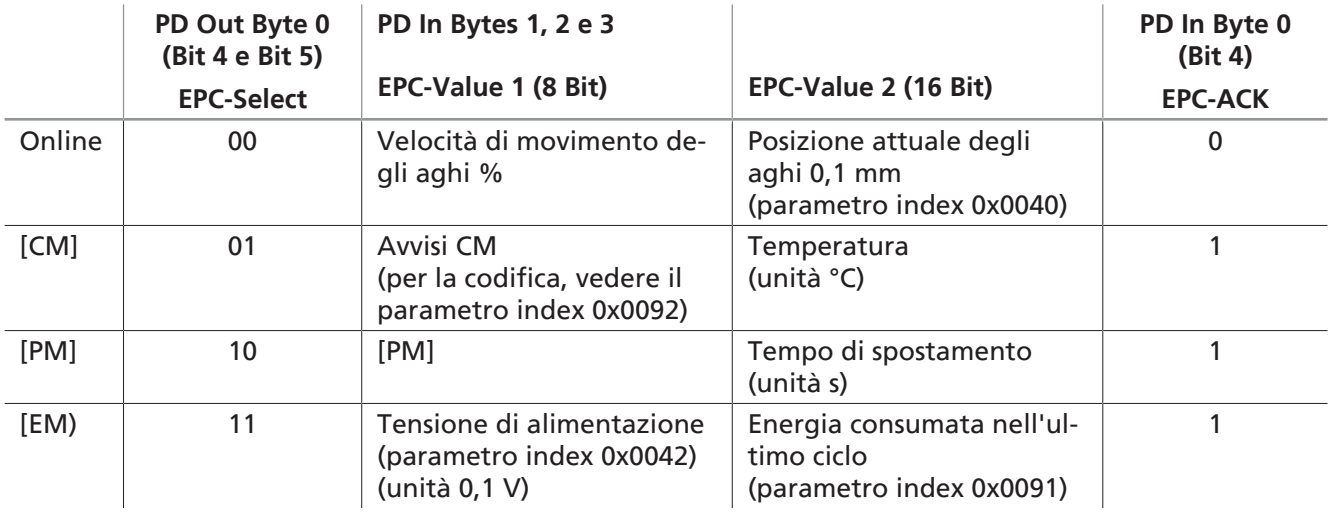

La commutazione avviene in base al design del sistema di automazione con un certo ritardo temporale. Per leggere in modo efficiente da un programma di controllo le diverse coppie di valori, è disponibile il bit EPC-Select-Acknowledge (PD In Byte 0 Bit 4) nei dati di ingresso di processo. Il bit acquisisce sempre i valori mostrati in tabella.

Per rilevare tutti i valori EPC si consiglia la sequenza rappresentata nel diagramma seguente:

- 1. Con EPC-Select  $=$  a partire da 00.
- 2. Impostare la selezione per la coppia di valori successiva, ad es. EPC-Select = 01
- 3. Aspettare fino a quando Bit EPC-Select- Acknowledge passa da 0 a 1.
	- $\Rightarrow$  La trasmissione dei valori risponde alla scelta eseguita e può essere effettuata dal controllo.
- 4. In EPC-Select = tornare a 00.
- 5. Aspettare fino a quando Bit EPC-Select- Acknowledge del dispositivo torna a 0.
- 6. Eseguire la stessa procedura per la coppia di valori successiva, ad es. EPC-Select = 10

Il seguente diagramma mostra il flusso di query per tutti i valori EPC sui dati di processo:

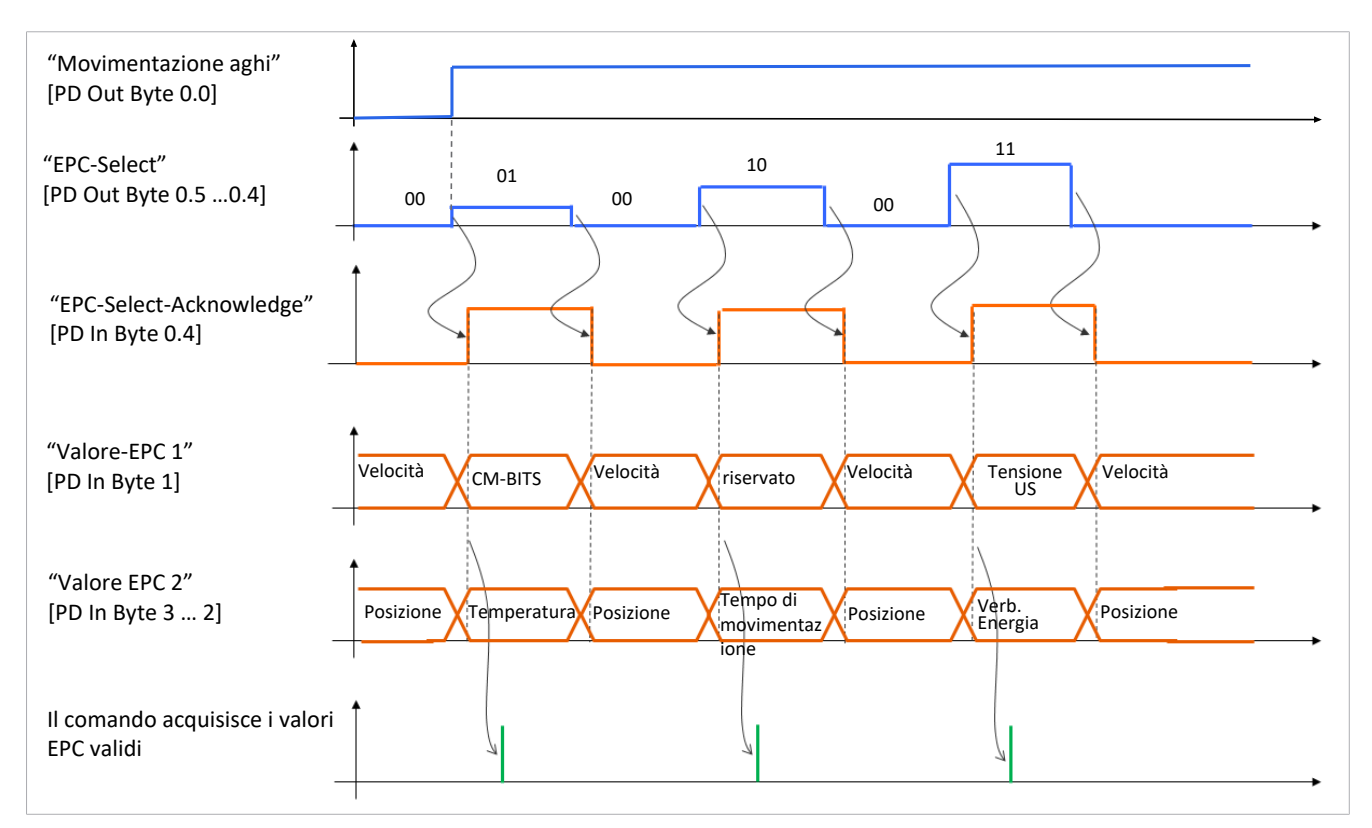

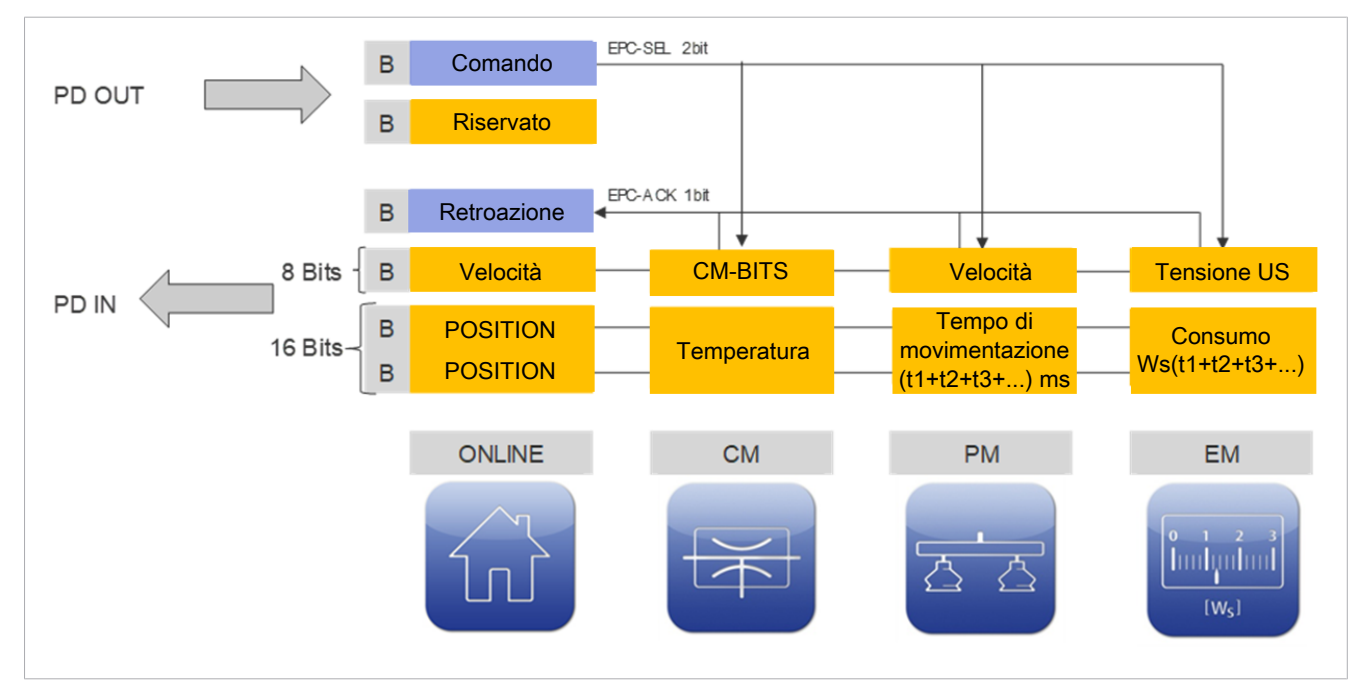

### <span id="page-25-0"></span>**9.5 Tempo di movimentazione**

Tra i dati di processo PD In Byte 3 è disponibile il tempo totale di movimento dell'ago (10 [PM] Total movement time) dopo ogni procedura di movimentazione degli aghi.

Il tempo totale di movimento viene mantenuto fino all'inizio del ciclo successivo.

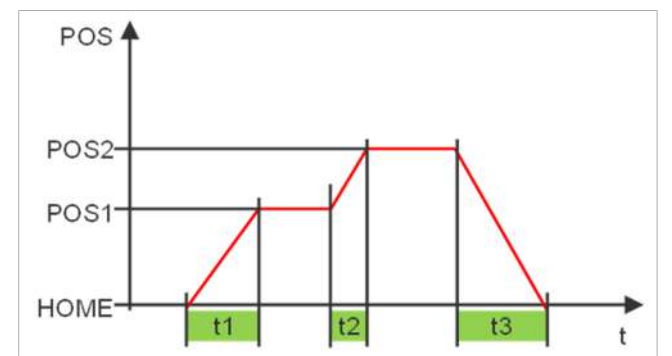

### <span id="page-25-1"></span>**9.6 Deposito supportato (soffiare)**

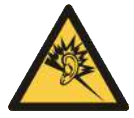

## **ATTENZIONE**

**Inquinamento acustico dovuto al funzionamento della pinza di presa con aria compressa durante il soffiare**

A lungo termine possono subentrare danni all'udito

4 Indossare dispositivi adeguati di protezione dell'udito (DPI)

Ad esempio, per facilitare il deposito di pezzi appiccicosi, è possibile che all'esterno si formi una corrente aria compressa attraverso le uscite dell'ago.

A tal fine, l'ingresso 4 sulla pinza di presa è controllato con aria compressa.

Quando si usa la funzione di soffiaggio, il pezzo viene collegato all'aria compressa.

È possibile impiegare solo aria compressa con sufficiente manutenzione (aria o gas neutro conformi a EN 983, filtrati 40 µm, oliati o non oliati).

# <span id="page-26-1"></span><span id="page-26-0"></span>**10 Descrizione generale del funzionamento**

### **10.1 Modalità di funzionamento IO-Link**

In questo capitolo vengono descritte solo alcune funzioni e alcuni parametri del dispositivo. Per conoscere tutti i parametri, consultare il Data Dictionary([> vedi cap. 17 IO-Link Data Dictionary, S. 41\)](#page-40-0) o visitare il sito www.schmalz.com.

Tramite IO-Link l'utente può utilizzare i seguenti parametri e funzioni, tra cui:

- Visualizzazione della versione software
- Visualizzazione numero di serie
- Visualizzazione numero articolo
- Impostazione origine degli aghi (calibratura)
- Impostazione valore di offset per gli aghi
- ECO Mode
- Ripristino delle impostazioni di fabbrica del dispositivo
- **Contatore**
- Condition Monitoring [CM]
- Codice errore
- Controllo delle tensioni di alimentazione
- **Energy Monitoring [EM]**
- Production-Setup-Profiles
- Blocco accesso con Device Access Locks

#### <span id="page-26-2"></span>**10.2 Visualizzazione numero di serie**

Il numero di serie fornisce informazioni sul periodo di produzione dell'eiettore.

<span id="page-26-3"></span>Questo è disponibile in Identification-Parameter 0x0015.

#### **10.3 Visualizzazione numero articolo**

Il numero articolo è memorizzato anche elettronicamente sul dispositivo parallelamente all'etichetta.

<span id="page-26-4"></span>Questo è disponibile in Identification-Parameter 0x0014.

#### **10.4 Impostazione origine degli aghi (calibratura)**

Per l'impostazione origine degli aghi si usa la funzione di calibrazione. È disponibile sia come bit nei dati di processo che come parametro ISDU.

Se il bit 3 è impostato in PD Out o il valore "1" è impostato nell'index 0x0078, viene effettuata un avvicinamento posizione home speciale che comprende la calibrazione della posizione degli aghi.

#### <span id="page-26-5"></span>**10.5 Valore di offset per gli aghi**

Per compensare eventuali tolleranze quando si utilizzano più pinze di presa in un sistema, è possibile modificare il valore di offset degli aghi (tra il fine corsa e la posizione home).

Questo valore è contenuto nel parametro Index 0x0050 ed è consentito in un intervallo compreso tra 0,0 e 0,4 mm.

Il valore di default è 0,1 mm.

## <span id="page-27-0"></span>**10.6 ECO-Mode**

Per il risparmio energetico e per allungare la vita di servizio del dispositivo è possibile ridurre il consumo di corrente del sistema con l'ECO-Mode. Attivando ECO-Mode la forza perforazione degli aghi si riduce del 20%.

L'attivazione e la disattivazione di ECO-Mode avviene tramite l'index 76 nei parametri ISDU.

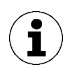

Se l'attivazione di ECO-Mode genera un Error di "sovraccarico", è necessario disattivare questa modalità, che invece normalmente è sempre consigliata.

#### <span id="page-27-1"></span>**10.7 Ripristino delle impostazioni di fabbrica del dispositivo**

Con questa funzione viene ripristinato la configurazione dispositivo del Initial Setup e le impostazioni di Productions-Setup-Profiles al momento della consegna.

Questa funzione non influisce sui valori seguenti parametri:

- Livelli dei contatori
- l'impostazione origine della posizione degli aghi
- il parametro IO-Link "Application Specific Tag"
- Productions-Setup-Profile attualmente inattivo

#### <span id="page-27-2"></span>**10.8 Contatore**

Ogni dispositivo dispone di due contatori non resettabili e di due resettabili.

Il contatore 1 e 2 viene incrementato ad ogni impulso valido "Estrazione o ritrazione aghi" e conta pertanto tutti i cicli di presa durante il ciclo di vita del dispositivo.

I contatori 3 e 4 vengono incrementati ogni volta che si verifica un avviso o un errore nel dispositivo.

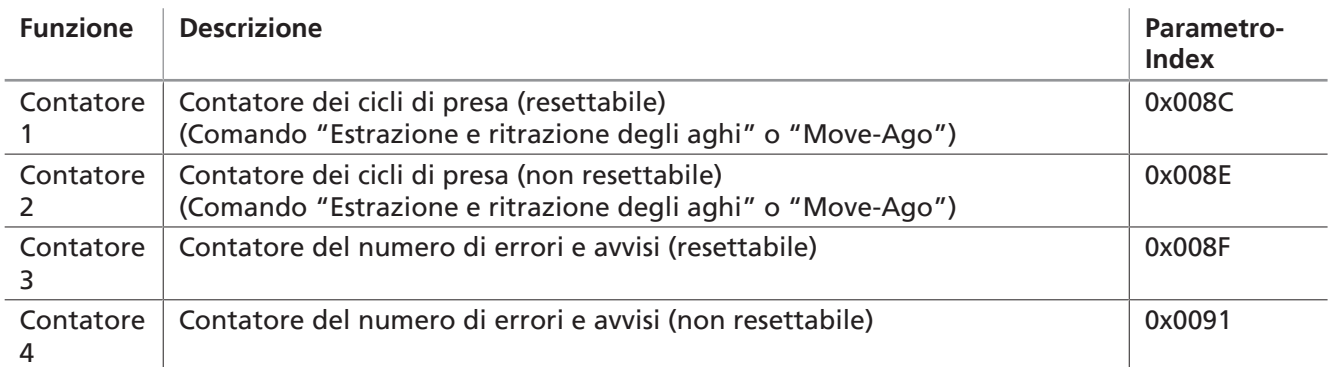

#### <span id="page-27-3"></span>**10.9 Avvisi di Condition Monitoring**

Monitoraggio delle condizioni per il miglioramento della disponibilità dell'impianto:

Al verificarsi di un avviso, questo viene inviato sotto forma di codice avviso tramite il parametro IO-Link. La funzionalità delle pinze di presa ad aghi in caso di allarme viene mantenuta.

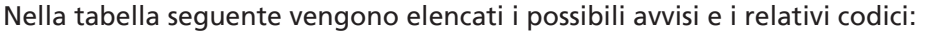

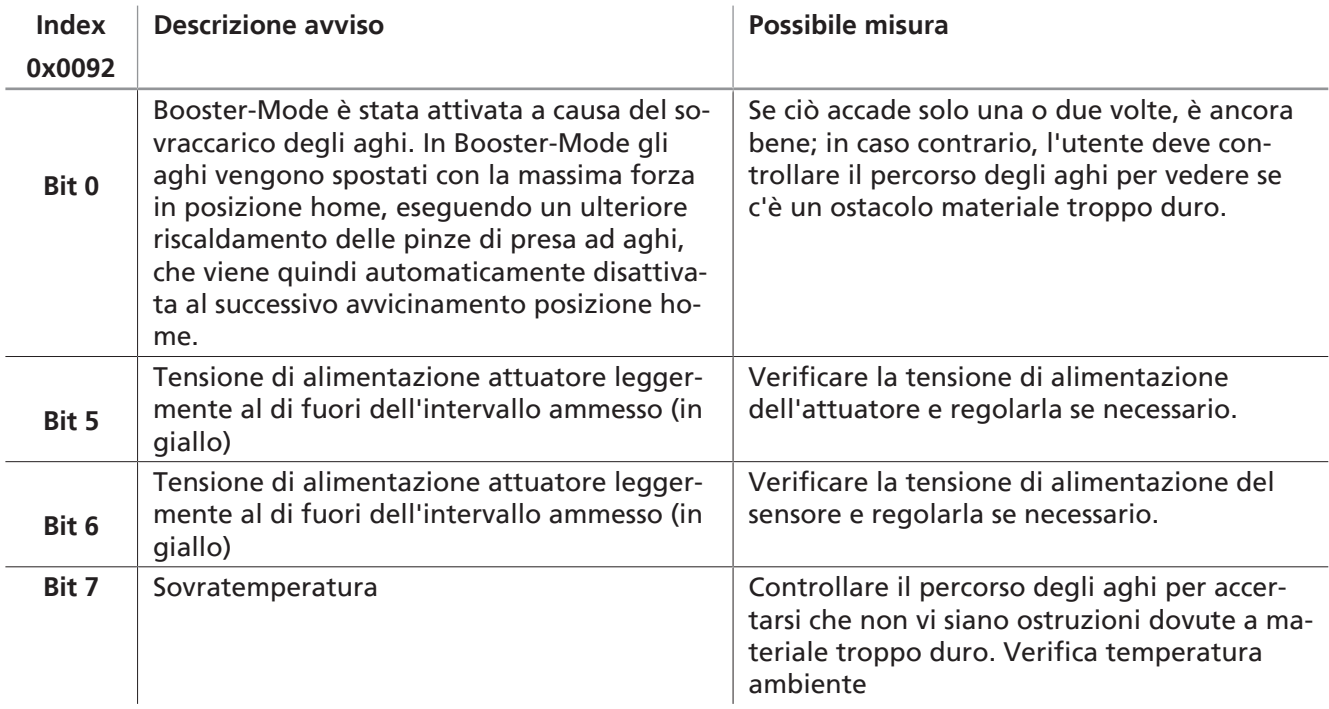

#### <span id="page-28-0"></span>**10.10 Codice errore**

Al verificarsi di un avviso, questo viene inviato sotto forma di codice avviso tramite il parametro IO-Link. La funzionalità del dispositivo in caso di errore non è garantita. Il comando del dispositivo viene interrotto.

Nella tabella seguente vengono elencati i possibili avvisi e i relativi codici:

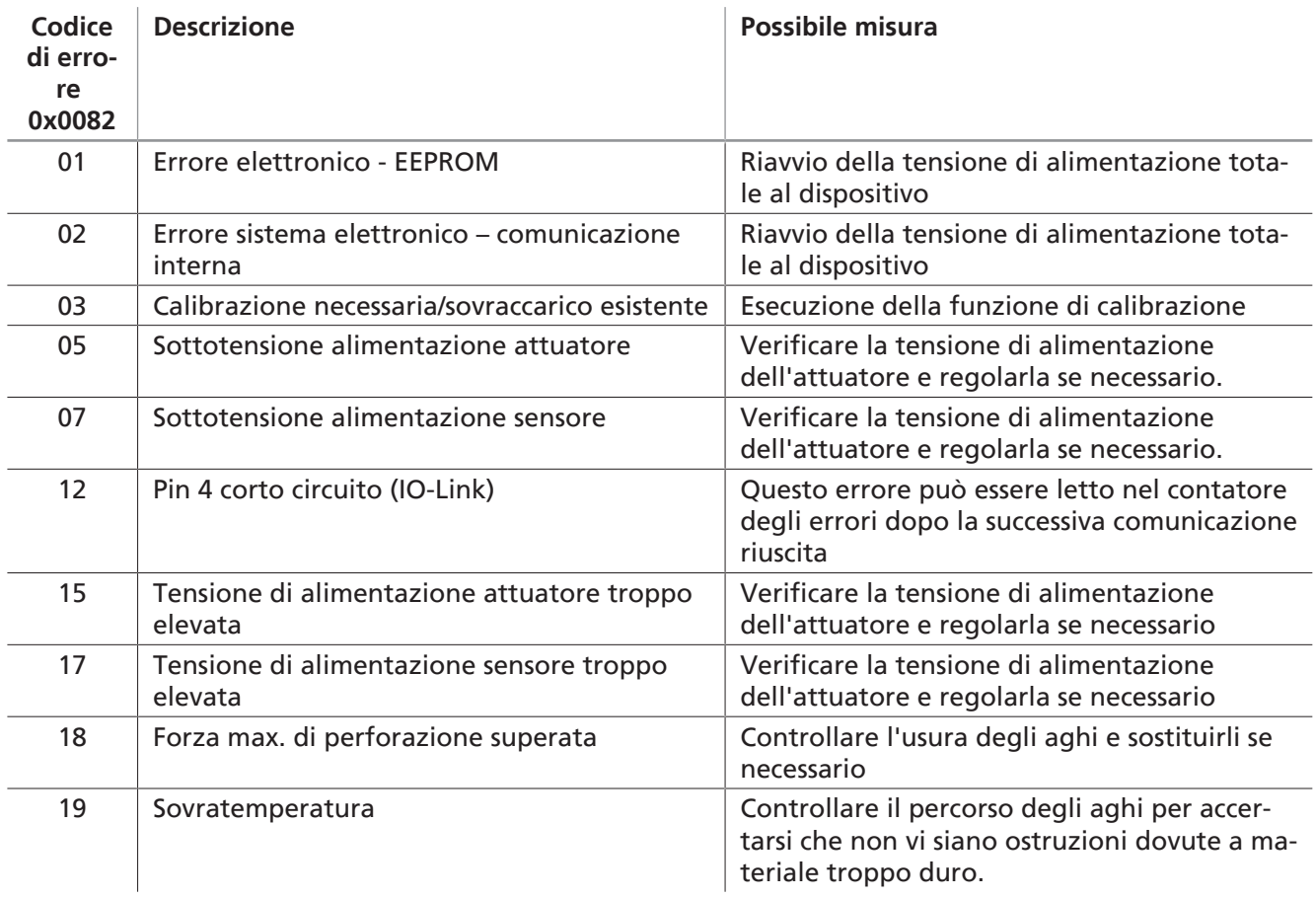

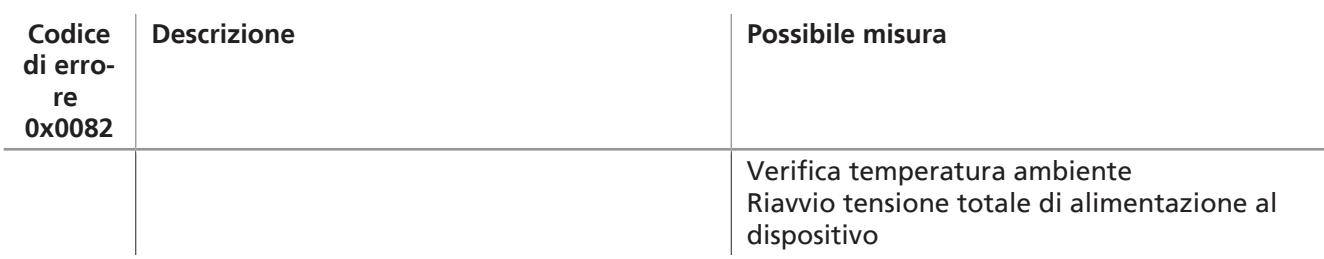

### <span id="page-29-0"></span>**10.11 Controllo delle tensioni di alimentazione**

Il dispositivo dispone di due sistemi di controllo della tensione interna per le tensioni degli attuatori e dei sensori.

#### **Tensione attuatore**

Se viene rilevata una tensione di alimentazione bassa dell'attore, il dispositivo invia il messaggio di errore 05 tramite collegamento IO e arresta ogni movimento degli aghi.

L'indicatore di stato diventa rosso e il LED di alimentazione verde inizia a lampeggiare.

Se viene rilevata una tensione di alimentazione alta dell'attore, il dispositivo invia il messaggio di errore 15 tramite IO-Link e arresta ogni movimento degli aghi.

#### **Tensione del sensore**

Se viene rilevata una tensione di alimentazione bassa del sensore, il dispositivo invia il messaggio di errore 07 tramite IO-Link e arresta ogni movimento degli aghi.

Si spegne il LED verde.

Se viene rilevata una tensione di alimentazione alta del sensore, il dispositivo invia il messaggio di errore 17 tramite IO-Link e arresta ogni movimento degli aghi.

 $\bf (i)$ 

Ad ogni interruzione della tensione del sensore, il controllo "perde" la posizione dell'ago!

▶ Esecuzione di un avvicinamento alla posizione home ([> vedi cap. 9.2 Spostamento degli](#page-20-2) [aghi \(sollevamento / abbassamento del pezzo\), S. 21\)](#page-20-2)

#### <span id="page-29-1"></span>**10.12 Energy-Monitoring**

Per ottimizzare l'efficienza energetica dei sistemi di presa a vuoto, il dispositivo offre una funzione di misurazione e visualizzazione del consumo di energia.

Il sistema rileva continuamente i valori di tensione e corrente. Le misurazioni servono da base per le molteplici funzioni analitiche del monitoraggio dell'energia.

Le misurazioni di Energy-Monitoring per un ciclo di presa sono disponibili tramite IO-Link dall'inizio del successivo ciclo di presa.

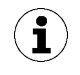

I parametri di processo correnti vengono utilizzati per calcolare i valori mediante tabelle di confronto.

Il dispositivo non è un dispositivo di misura calibrato, ma i valori possono essere utilizzati come riferimento e per le misurazioni comparative.

#### <span id="page-29-2"></span>**10.13 Production-Setup-Profiles**

Il prodotto permette di memorizzare fino a quattro diversi Production Setup-Profiles (P-0 a P-3). In questo modo vengono memorizzati i dati relativi alla velocità e alla posizione. La selezione del rispettivo profilo avviene mediante il byte dati di processo PD Out Byte 0. In questo modo è possibile modificare agevolmente e velocemente i parametri in funzione dei vari pezzi.

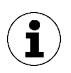

Come impostazione di base viene utilizzato il Production-Setup Profile P-0.

#### <span id="page-30-0"></span>**10.14 Blocco accesso con Device Access Locks**

In modalità IO-Link è disponibile il parametro standard "Device Access Locks" 0x000C per impedire la modifica dei valori dei parametri IO-Link.

Qui è possibile comunque eseguire il bypass tramite il meccanismo di Data Storage descritto in IO-Link Standard V1.1.

Nella tabella seguente viene illustrata la codifica di Device Access Locks:

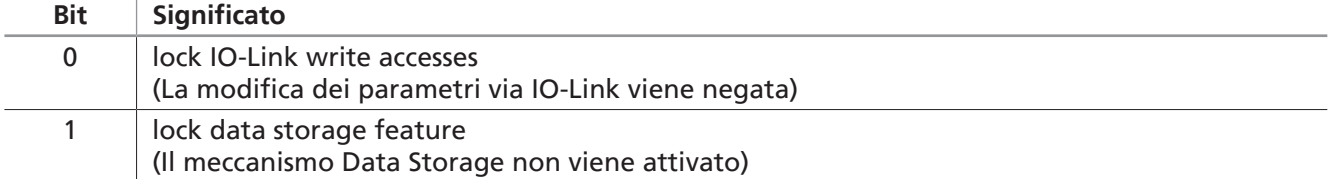

# <span id="page-31-0"></span>**11 Garanzia**

Per il presente sistema concediamo una garanzia secondo quanto stabilito nelle nostre condizioni generali di vendita e di fornitura. Lo stesso vale per i pezzi di ricambio, purché si tratti di ricambi originali forniti da noi.

Non ci assumiamo alcuna responsabilità per danni causati dall'impiego di pezzi di ricambio o accessori diversi da quelli originali.

Per garantire il corretto funzionamento della valvola e del sistema, e per mantenere valida la garanzia è essenziale utilizzare i pezzi di ricambio originali.

Dalla garanzia sono escluse tutte le parti soggette ad usura.

# <span id="page-32-1"></span><span id="page-32-0"></span>**12 Manutenzione**

#### **12.1 Indicazioni di sicurezza per la manutenzione**

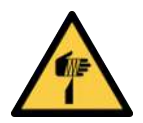

# **ATTENZIONE**

#### **Lesioni da puntura, taglio e graffio provocate dagli aghi esposti!**

- 4 Se possibile, inserire gli aghi manualmente prima dei lavori di manutenzione o riparazione.
- 4 Indossare guanti da lavoro idonei.

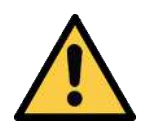

# **ATTENZIONE**

#### **Installazione o manutenzione non a regola d'arte**

Danni agli addetti ai lavori o alle attrezzature

4 Prima dell'installazione o della manutenzione, il prodotto deve essere senza tensione e pressione (sfiatato all'esterno) bloccato in modo da impedire la sua attivazione non autorizzata!

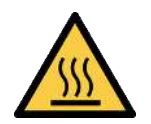

# **ATTENZIONE**

#### **Contatto con le superfici bollenti**

Pericolo di ustioni dal contatto con le superfici bollenti!

- 4 Indossare i guanti da lavoro.
- 4 Non toccare mai i componenti durante il funzionamento.
- 4 Prima di eseguire i lavori sui prodotti, aspettare che i componenti si siano raffreddati.

Il montaggio, lo smontaggio, la manutenzione e le riparazioni del prodotto possono essere effettuate solo da personale meccanico qualificato.

Il personale deve aver letto e compreso il manuale d'uso.

Gli intervalli di manutenzione dipendono in larga misura dalle singole condizioni operative e devono essere determinati per il processo specifico.

In particolare il funzionamento in condizioni difficili, quali

- alta concentrazione di polveri nell'ambiente o particelle disciolte da pezzi, o
- eccessiva usura degli aghi, dovuta ad esempio a materiale duro o abrasivo

<span id="page-32-2"></span>possono richiedere una notevole riduzione dei tempi di manutenzione.

#### **12.2 Pulizia del prodotto**

- 1. Per la pulizia non utilizzare detergenti aggressivi come per esempio l'alcool industriale, la benzina o diluenti. Utilizzare solo un detergente con pH 7-12.
- 2. Pulire la sporcizia esterna con un panno morbido e liscivia di sapone a max. 60°C.
- 3. Fare attenzione che nessuna traccia di umidità finisca nei collegamenti e nei componenti elettrici.

# <span id="page-33-0"></span>**12.3 Sporcizia interna**

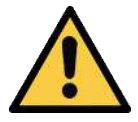

### **ATTENZIONE**

**Durante la lavorazione viene generata della polvere che va a finire nell'ambiente e nelle vie di respirazione.**

Pericolo per la salute

- 4 Per evitare che la polvere finisca nell'ambiente, utilizzare un dispositivo di aspirazione o una schermatura dell'officina dove avviene la lavorazione.
- ▶ Se necessario, indossare una maschera protettiva classe FFP1.

In caso di sporcizia interna, aprire le aperture di manutenzione sul modulo di presa come indicato di seguito, rimuovere i cunei con aghi e utilizzare una pistola ad aria compressa per eliminare la sporcizia.

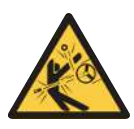

### **ATTENZIONE**

**Il forte flusso d'aria durante il soffiaggio con aria compressa distacca i cunei con aghi**

Pericolo di lesioni

- 4 Rimuovere i cunei con aghi prima di eseguire la pulizia
- 4 Indossare i dispositivi di protezione individuale (DPI)

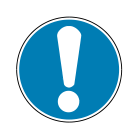

### **NOTA**

#### **La posizione "Aghi retratti" è stata scelta durante la manutenzione**

I malfunzionamenti e il danneggiamento della pinza di presa sono possibili

- 4 La posizione "aghi retratti" della pinza di presa deve essere raggiunta prima di cambiare i cunei con aghi.
- ► La posizione degli ingranaggi non deve essere modificata fino a quando entrambi i cunei con aghi non siano inseriti correttamente.

#### **Sbloccare e rimuovere il coperchio**

2 1 2 1

**Prelievo del cuneo con aghi**

1. Posizione di base del cuneo con aghi (1).

◆ Con un oggetto appuntito (ad es. una penna a sfera, un cacciavite), spingere la sfera (1) del pezzo a molla verso l'interno <sup>0</sup>. Spingere il coperchio (2) dall'alloggiamento contemporaneamente all'azionamento della sfera  $\bullet$ .

2. Portare il cuneo con aghi (1) in posizione inferiore.

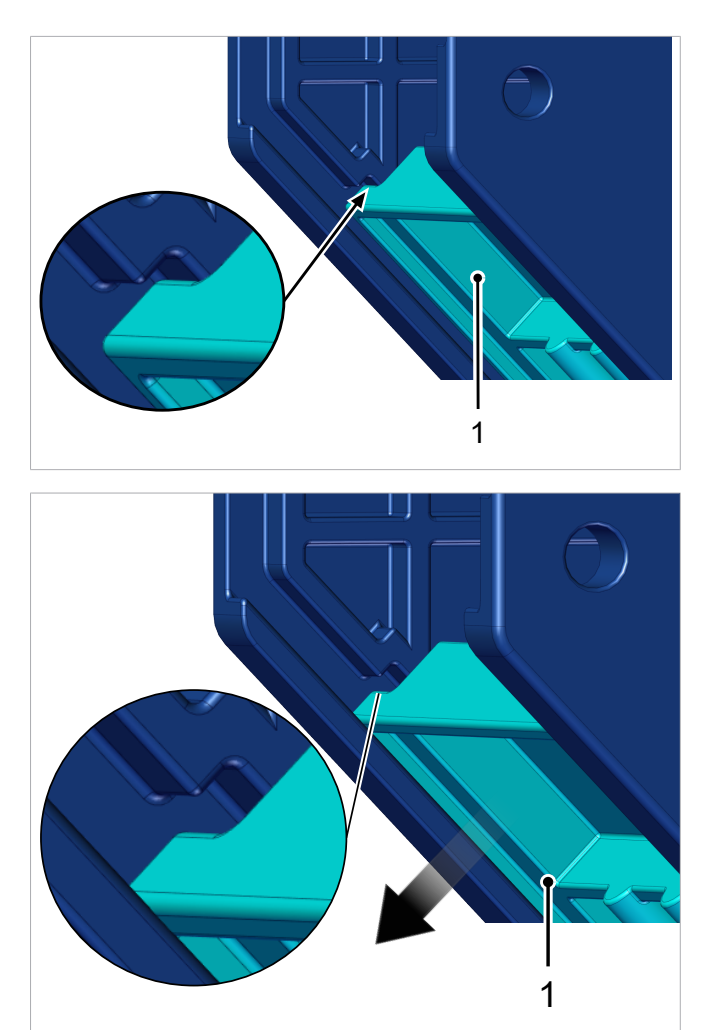

 $\Rightarrow$  Questo distacca il cuneo con aghi dall'intervento dell'ingranaggio.

3. Estrarre il cuneo con aghi (1) dall'alloggiamento.

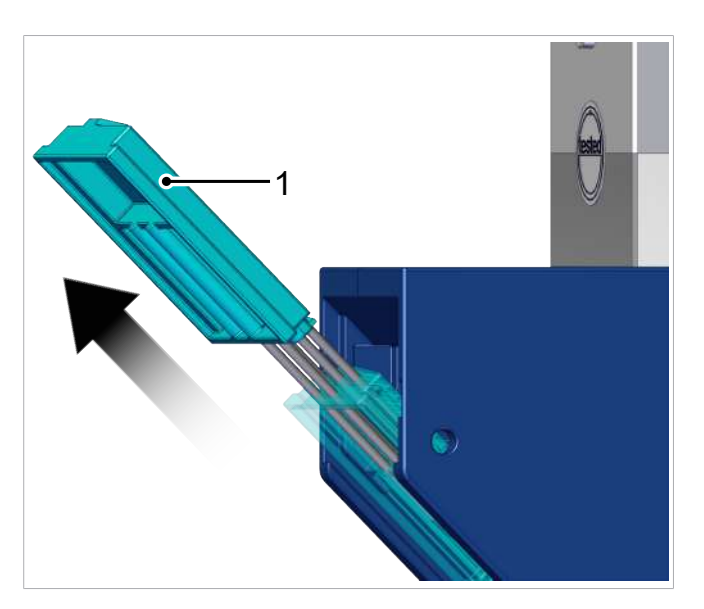

- 4. L'inserimento del cuneo con aghi pulito o nuovo (1) avviene in ordine inverso a quello del prelievo.
- 5. Dopo aver inserito il cuneo con aghi, effettuare un **avvicinamento alla posizione home** ([>](#page-20-2) [vedi cap. 9.2 Spostamento degli aghi \(solleva](#page-20-2)[mento / abbassamento del pezzo\), S. 21\)](#page-20-2).

#### **Installazione del coperchio**

- 4 Il coperchio è montato in ordine inverso rispetto allo smontaggio.
- $\Rightarrow$  Se il montaggio dei coperchi è corretto, la sfera del materiale a molla si aggancia in modo udibile.

#### **Controllo della pinza di presa dopo la pulizia o la sostituzione del cuneo con aghi**

- 4 Verificare che le operazioni di assemblaggio sopra descritte siano state eseguite correttamente:
	- $\Rightarrow$  1.) Gli aghi non fuoriescono dalla presa dell'alloggiamento?
	- $\Rightarrow$  2.) Entrambi i cunei con aghi hanno la stessa corsa?

Se una delle condizioni non è soddisfatta, procedere come segue:

- 1. Prelevare entrambi i cunei con aghi.
- 2. Riutilizzare entrambi i cunei con aghi.
- 3. Eseguire nuovamente **avvicinamento alla posizione home**.

#### **Esecuzione del collaudo**

4 Effettuare un collaudo prima della messa in funzione della pinza di presa.

# <span id="page-36-0"></span>**13 Pezzi di ricambio e parti soggette ad usura**

I lavori di manutenzione devono essere eseguiti solo da personale specializzato.

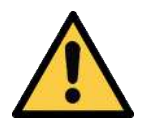

# **AVVERTENZA**

#### **Pericolo d'infortunio attraverso manutenzione o riparazione errata**

4 Dopo ogni intervento di manutenzione o di eliminazione dei guasti è necessario controllare il corretto funzionamento del prodotto, in particolare dei dispositivi di sicurezza.

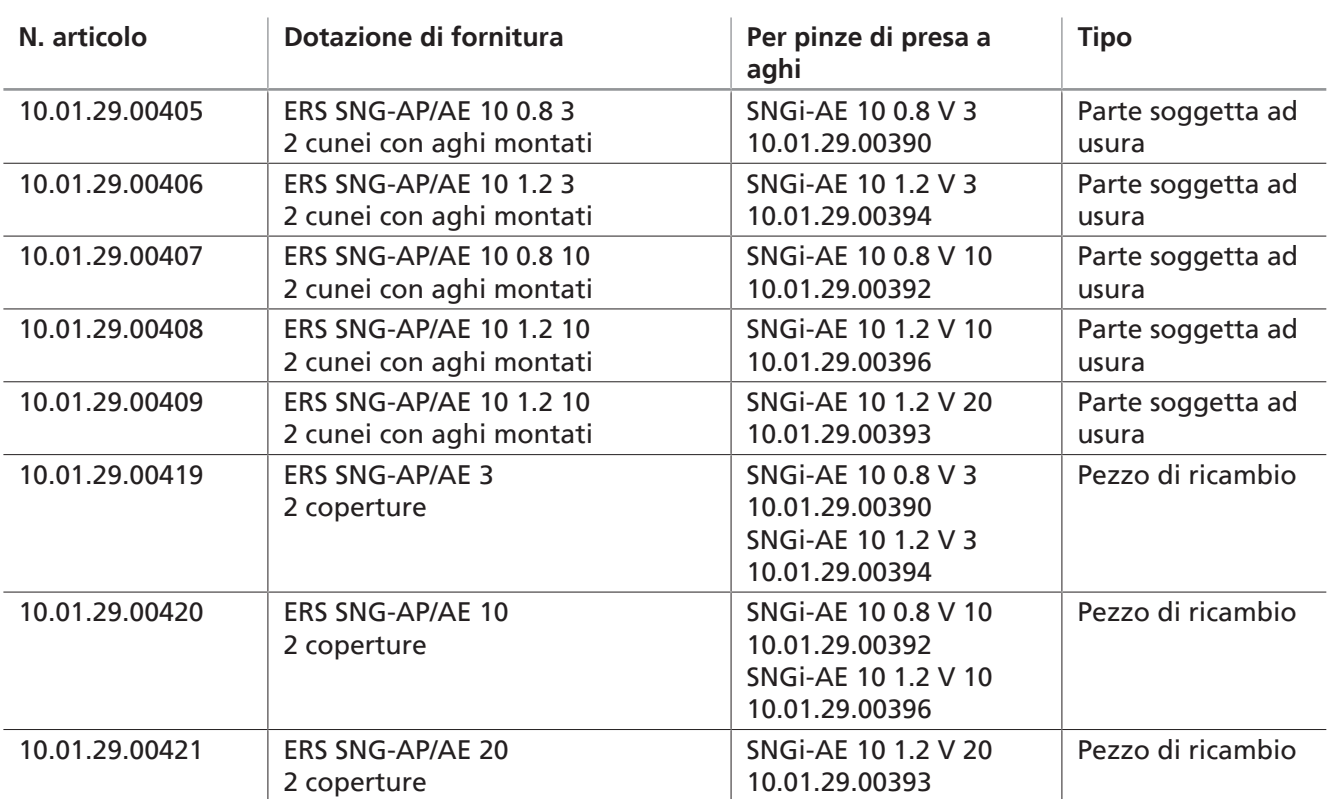

# <span id="page-37-0"></span>**14 Accessori**

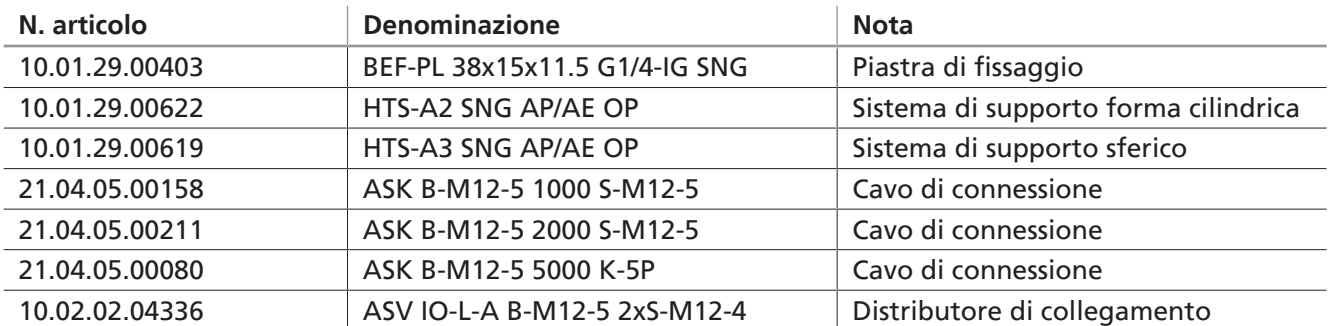

# <span id="page-38-1"></span><span id="page-38-0"></span>**15 Messa fuori servizio e smaltimento**

#### **15.1 Mettere fuori servizio il prodotto**

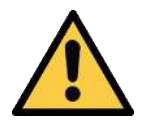

 $\mathbf{i}$ 

### **ATTENZIONE**

#### **Disattivazione o smantellamento impropri del prodotto**

Lesioni personali o danni materiali

- 4 L'installazione e la manutenzione del portale della gru possono essere eseguite solo da meccanici ed elettricisti qualificati.
- 4 Il montaggio e lo smontaggio devono essere eseguiti solo dopo aver disinserito la tensione e la pressione.
- 1. Disconnettere il prodotto da tutte le linee di alimentazione.
- 2. Rimuovere il prodotto dalla macchina padre.

#### <span id="page-38-2"></span>**15.2 Smaltimento del prodotto**

I componenti possono essere preparati per lo smaltimento solo da personale tecnico qualificato.

- $\checkmark$  Il prodotto è fuori servizio.
- 4 Smontare i componenti del prodotto e smaltirli in modo appropriato.

Per uno smaltimento a regola d'arte rivolgersi alle aziende addette al trattamento di merci industriali, segnalando di osservare le norme per il trattamento di rifiuti e ambientali attualmente in vigore. Schmalz vi aiuta nella ricerca di un azienda di smaltimento adatta.

La tabella sotto indicata i materiali utilizzati:

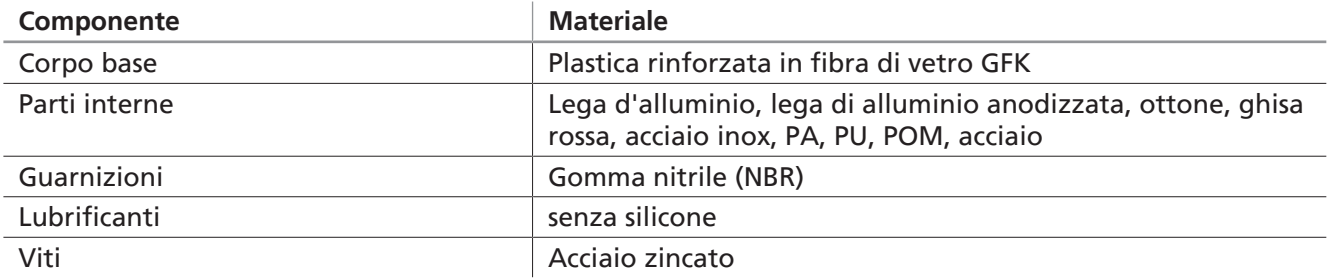

# <span id="page-39-1"></span><span id="page-39-0"></span>**16 Dichiarazione di conformità**

### **16.1 Dichiarazione di conformità UE**

Il fabbricante Schmalz conferma che il prodotto descritto in questo manuale d'uso soddisfa le seguenti direttive UE:

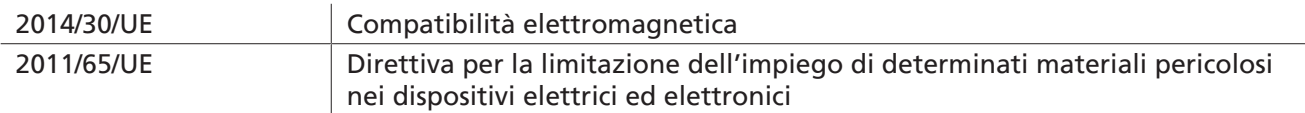

Sono state applicate le seguenti norme armonizzate:

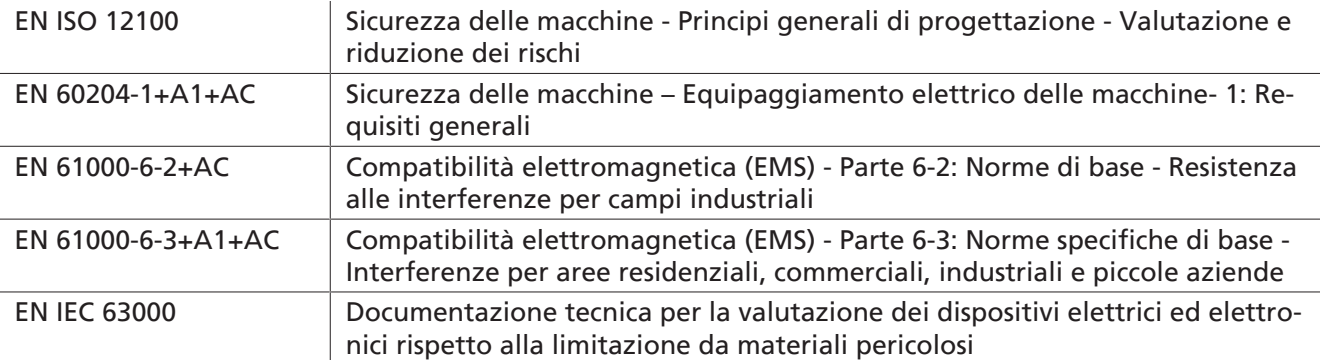

La dichiarazione di conformità CE valida al momento della consegna, viene fornita con il prodotto oppure è disponibile online. Le norme e le direttive qui menzionate rispecchiano la situazione al momento della omento della pubblicazione del manuale di funzionamento e delle istruzioni per il montaggio.

### <span id="page-39-2"></span>**16.2 Conformità UKCA**

 $\bf (\widehat{\bf i})$ 

Il fabbricante Schmalz conferma che il prodotto descritto in questo manuale d'uso soddisfa le seguenti direttive UK:

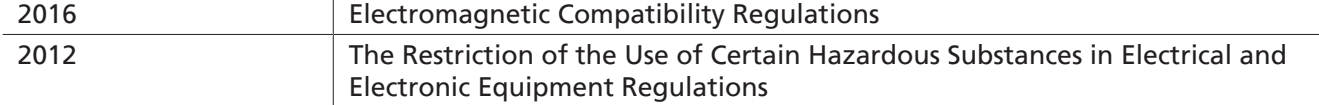

Sono state applicate le seguenti norme armonizzate:

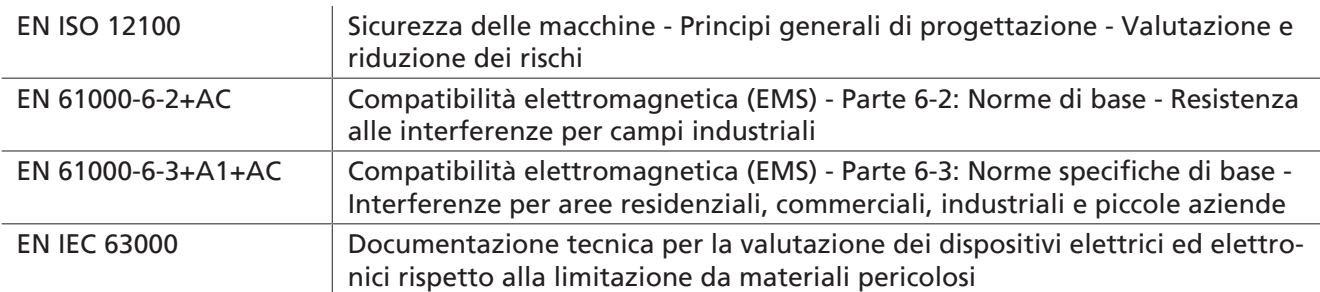

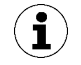

La dichiarazione di conformità (UKCA) valida al momento della consegna, viene fornita con il prodotto oppure è disponibile online. Le norme e le direttive qui menzionate rispecchiano la situazione al momento della pubblicazione del manuale di funzionamento e delle istruzioni per il montaggio.

# <span id="page-40-0"></span>**17 IO-Link Data Dictionary**

#### **Vedi a riguardo anche**

■ [SNGi-AE\\_Data Dictionary\\_2014-05-19.pdf \[](#page-41-0)  $42$ ]

#### <span id="page-41-0"></span>**IO-Link Data Dictionary**

SNG-AE series

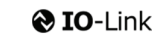

J. Schmalz GmbH<br>Aacher Straße 29, D 72293 Glatten<br>Tel.: +49(0)7443/2403-0<br>Fax: +49(0)7443/2403-259<br>info@schmalz.de

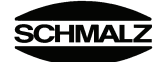

 $\qquad \qquad +$  IO-Link Implementation

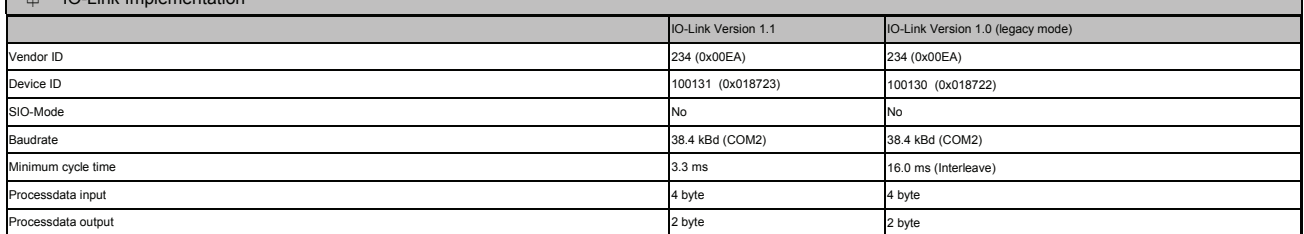

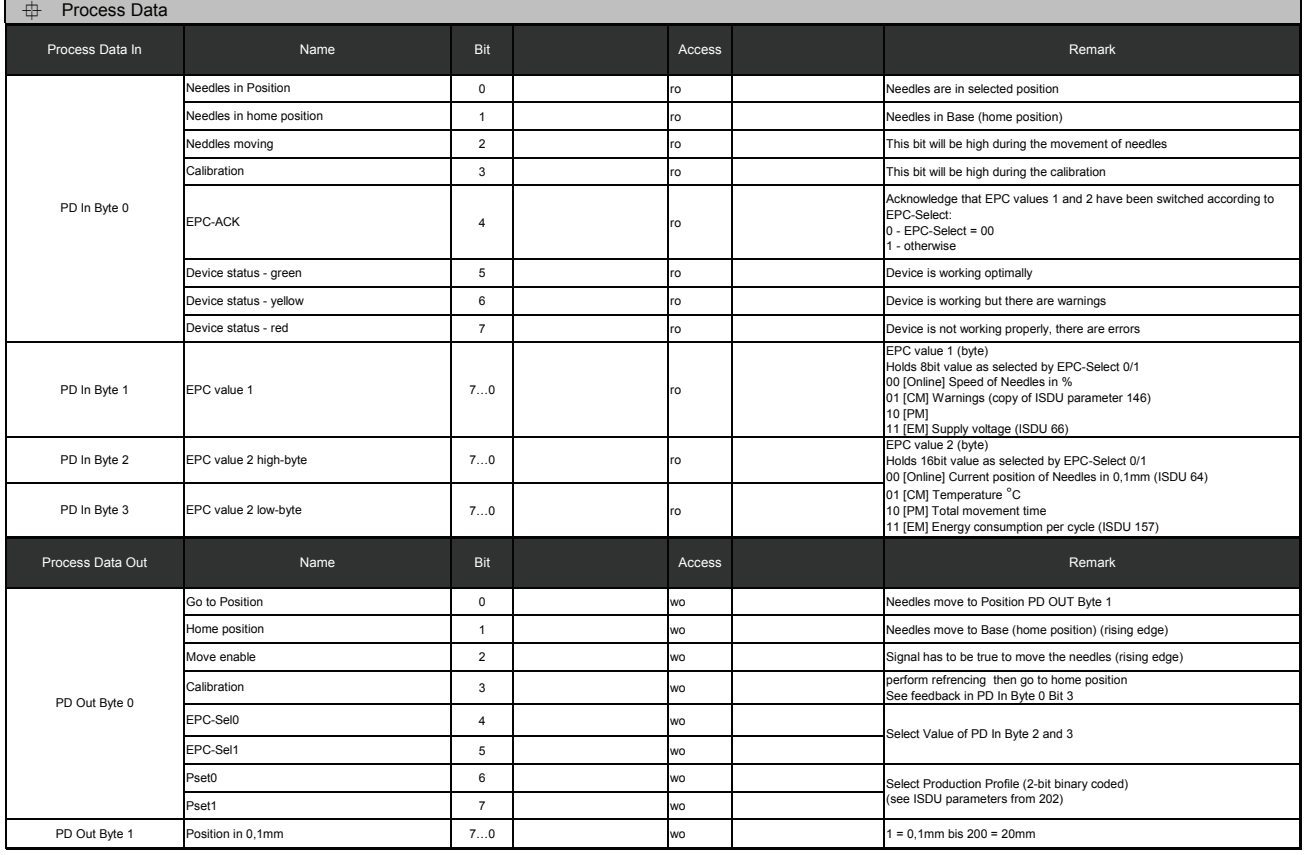

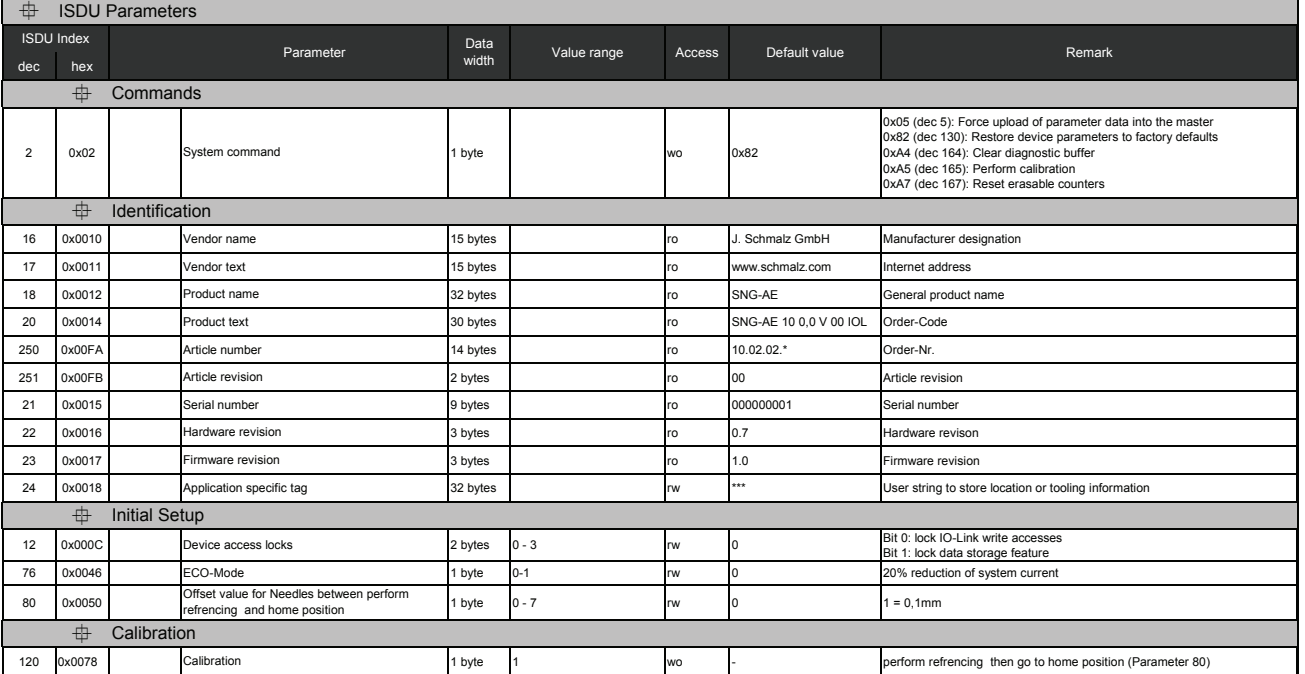

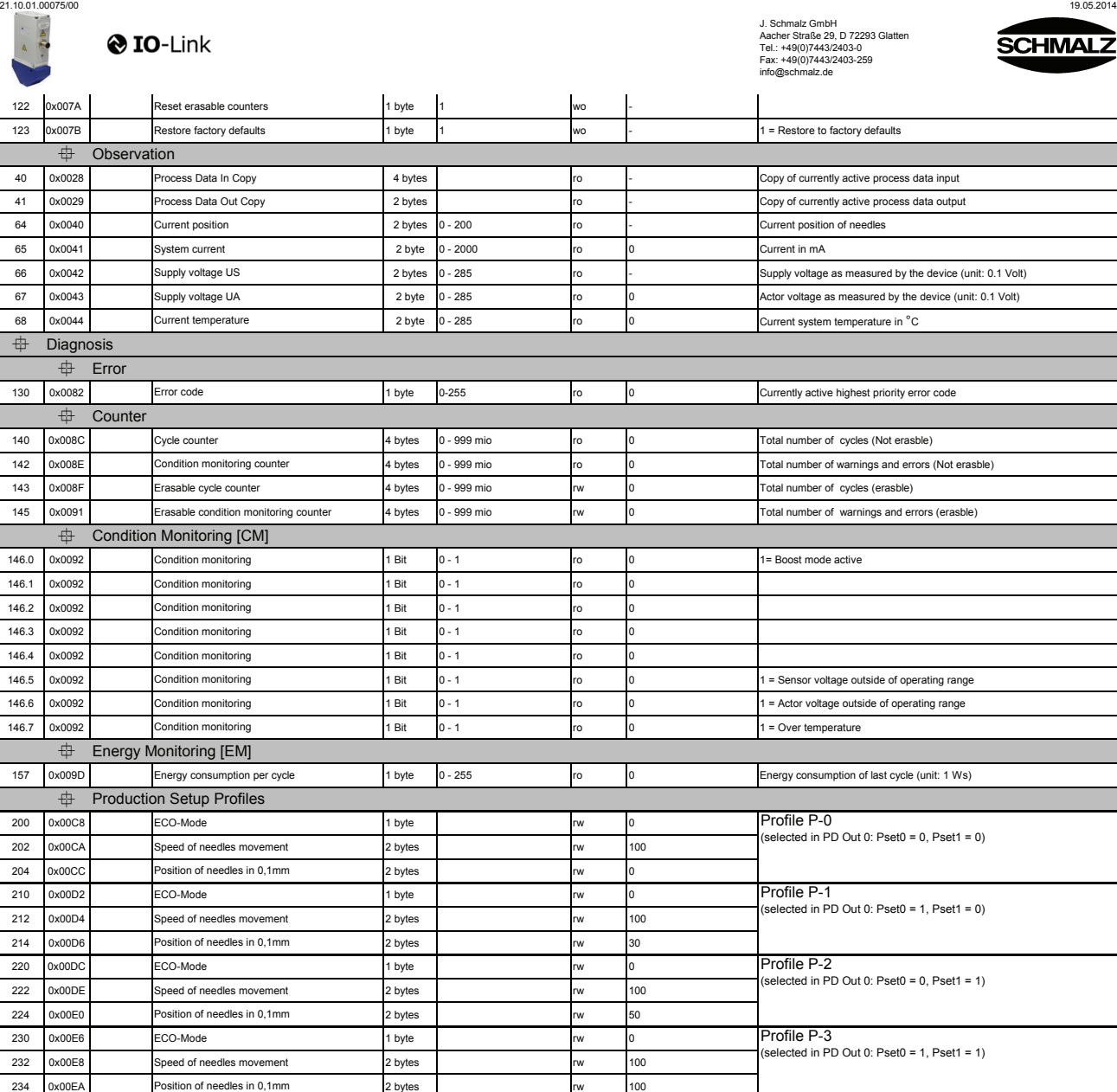

IO-Link Data Dictiona

SNG-AE series

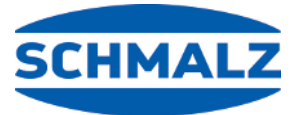

# Siamo a vostra disposizione in tutto il mondo

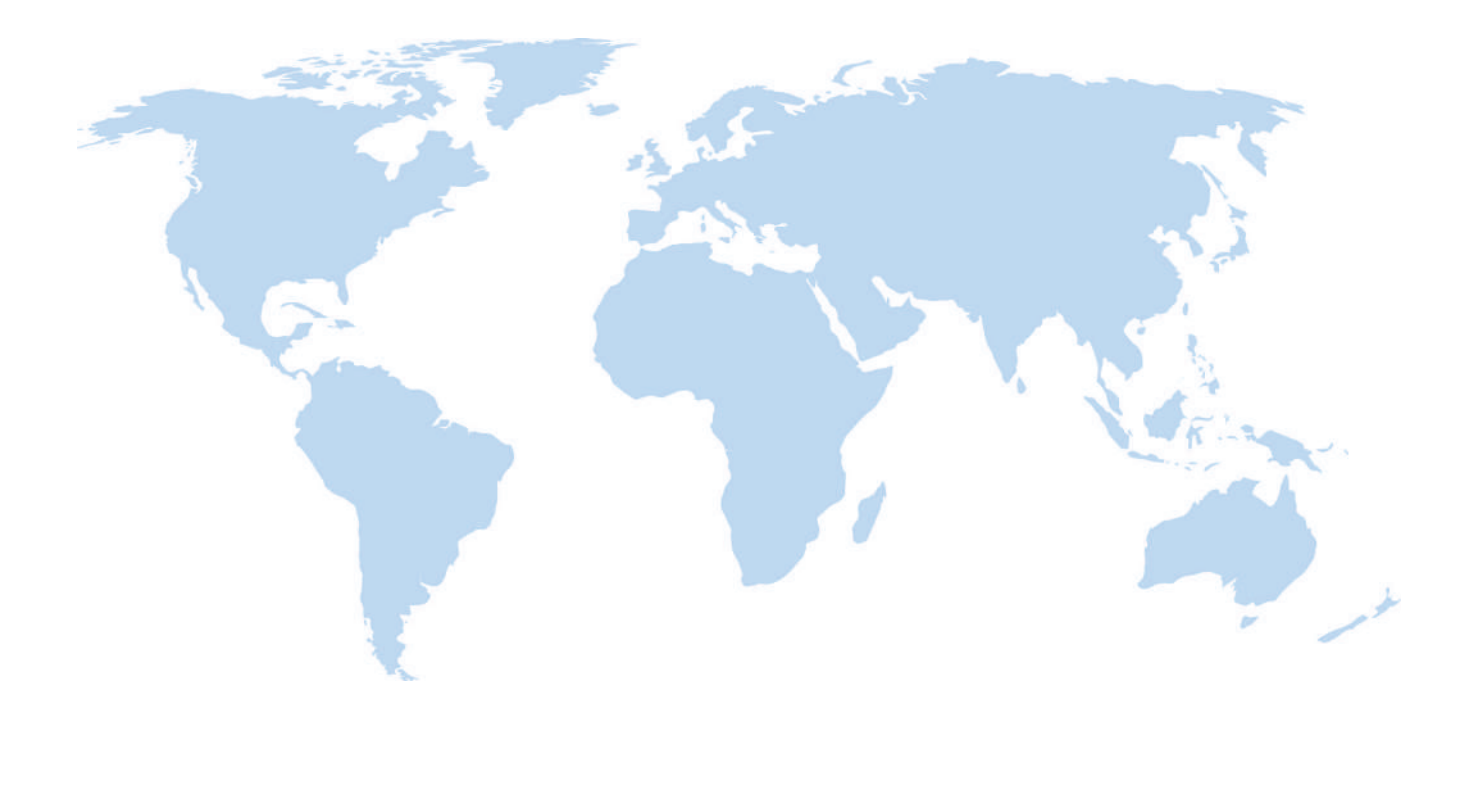

# **Automazione per il vuoto Movimentazione**

[WWW.SCHMALZ.COM/AUTOMATION](http://WWW.SCHMALZ.COM/AUTOMATION) [WWW.SCHMALZ.COM/HANDHABUNG](http://WWW.schmalz.com/handhabung)

#### **J. Schmalz GmbH**

Johannes-Schmalz-Str. 1 72293 Glatten, Germania Tel.: +49 7443 2403-0 schmalz@schmalz.de WWW.SCHMALZ.COM